# User Interaction: Intro to Multi-Touch

# Associate Professor Donald J. Patterson INF 133 Fall 2013

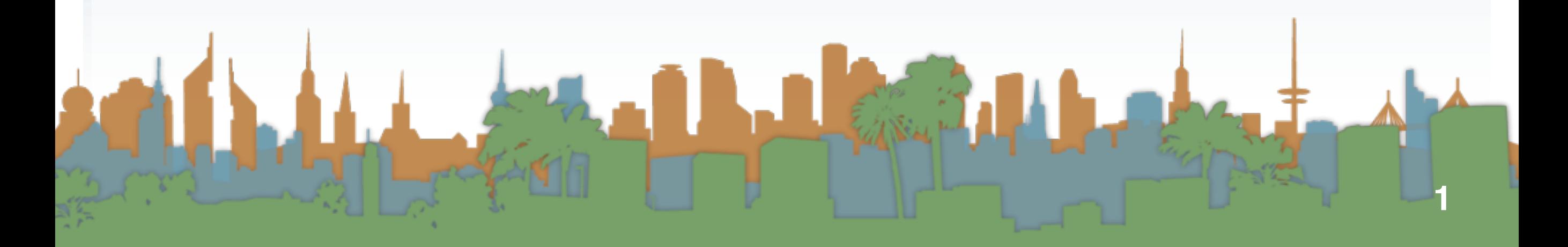

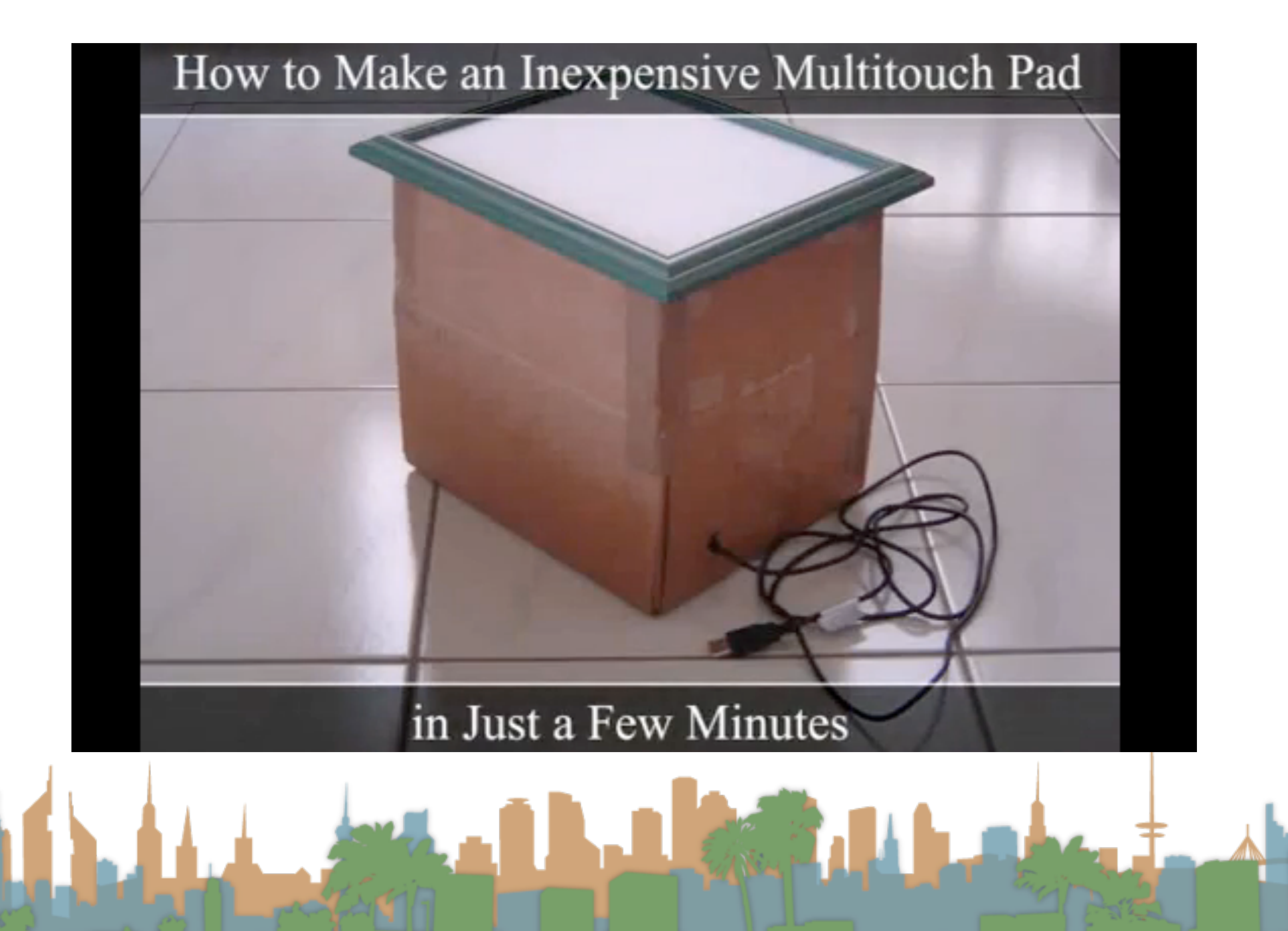

# Flash notes

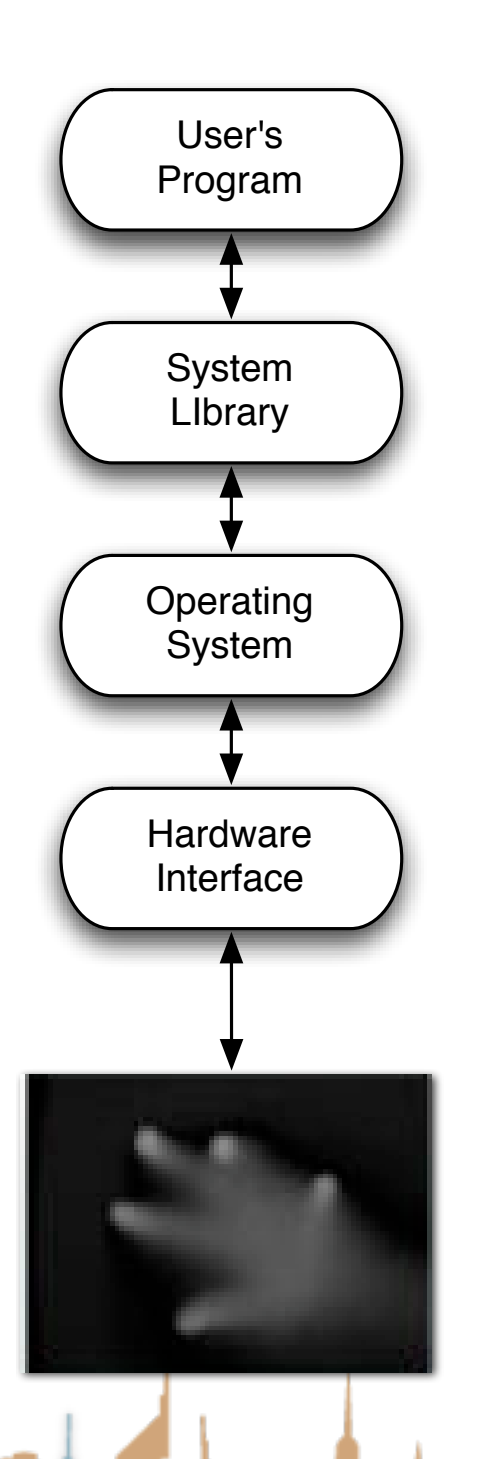

- I had very inconsistent behavior using the Flash stack
- Regardless of Flash security settings I could not get things to work:
	- In Flash Player
	- In a browser
- I could get everything to work consistently using the full Flash program
	- Running flosc-2\_0\_5.jar on the command line
		- java -jar ./flosc-2\_0\_5.jar 3333 3000
	- Having CCV send output via OSC

# Things you have to worry about

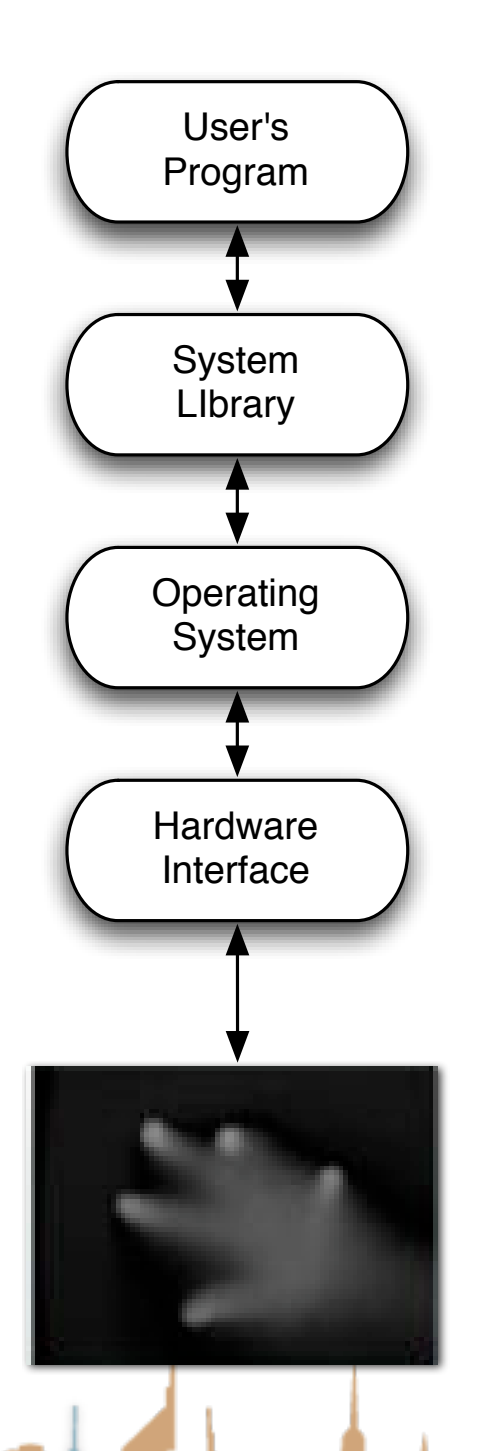

- Is your operating system 32-bit or 64-bit?
	- Your java virtual machine should match
- What Java version are you running?
	- Most recent is 1.7
	- MT4J on a Mac needs Java 1.6 JRE in Eclipse
- On Mac you have to make CCV executable
- Download flosc for demoing here
	- <https://code.google.com/p/flosc/>
- Which version of CCV?
	- 1.5 for Window
	- 1.2 for Mac

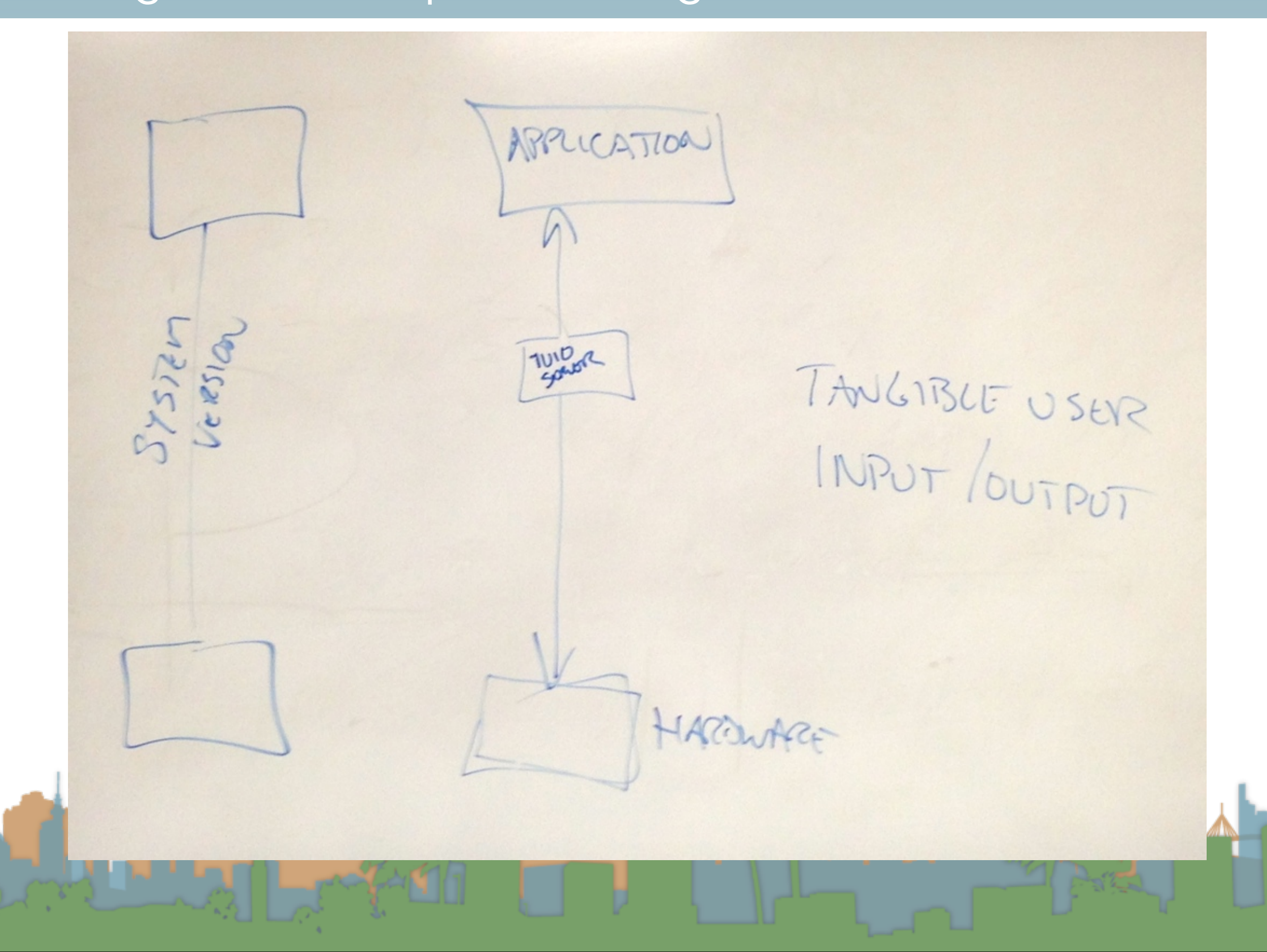

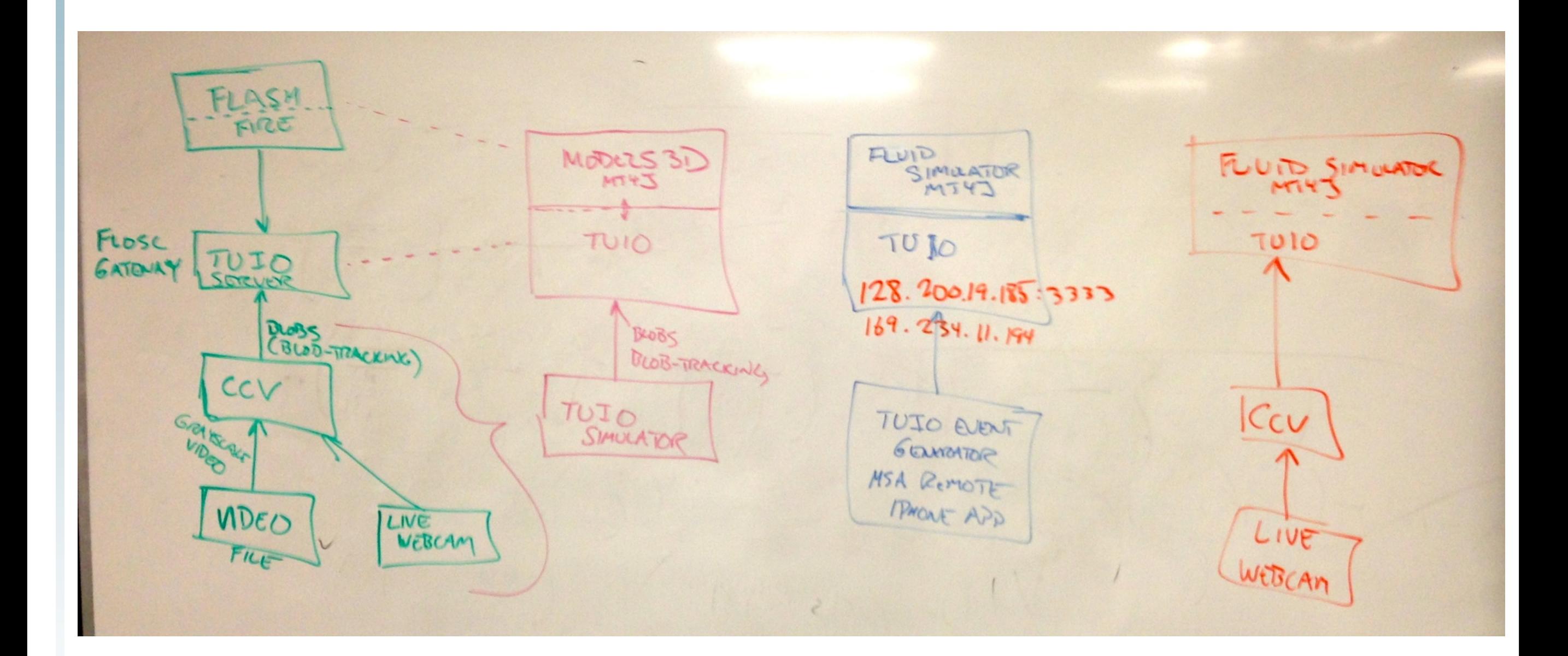

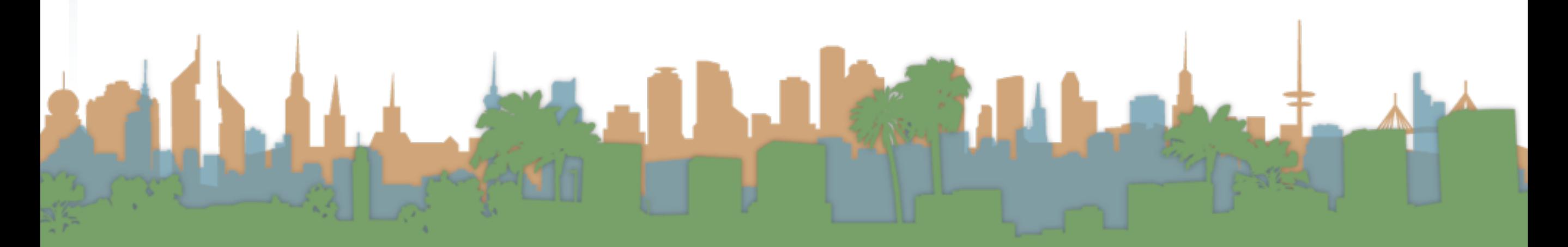

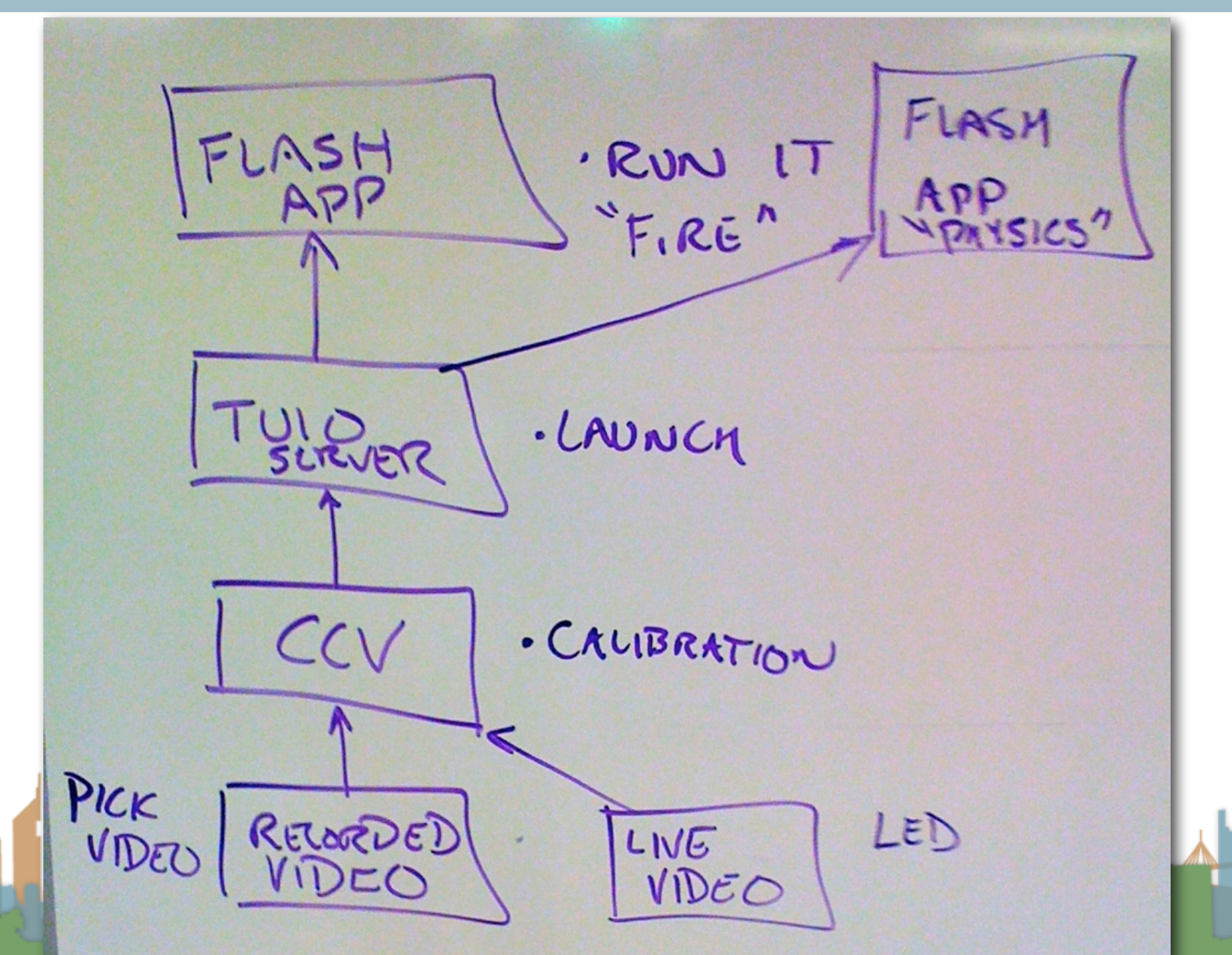

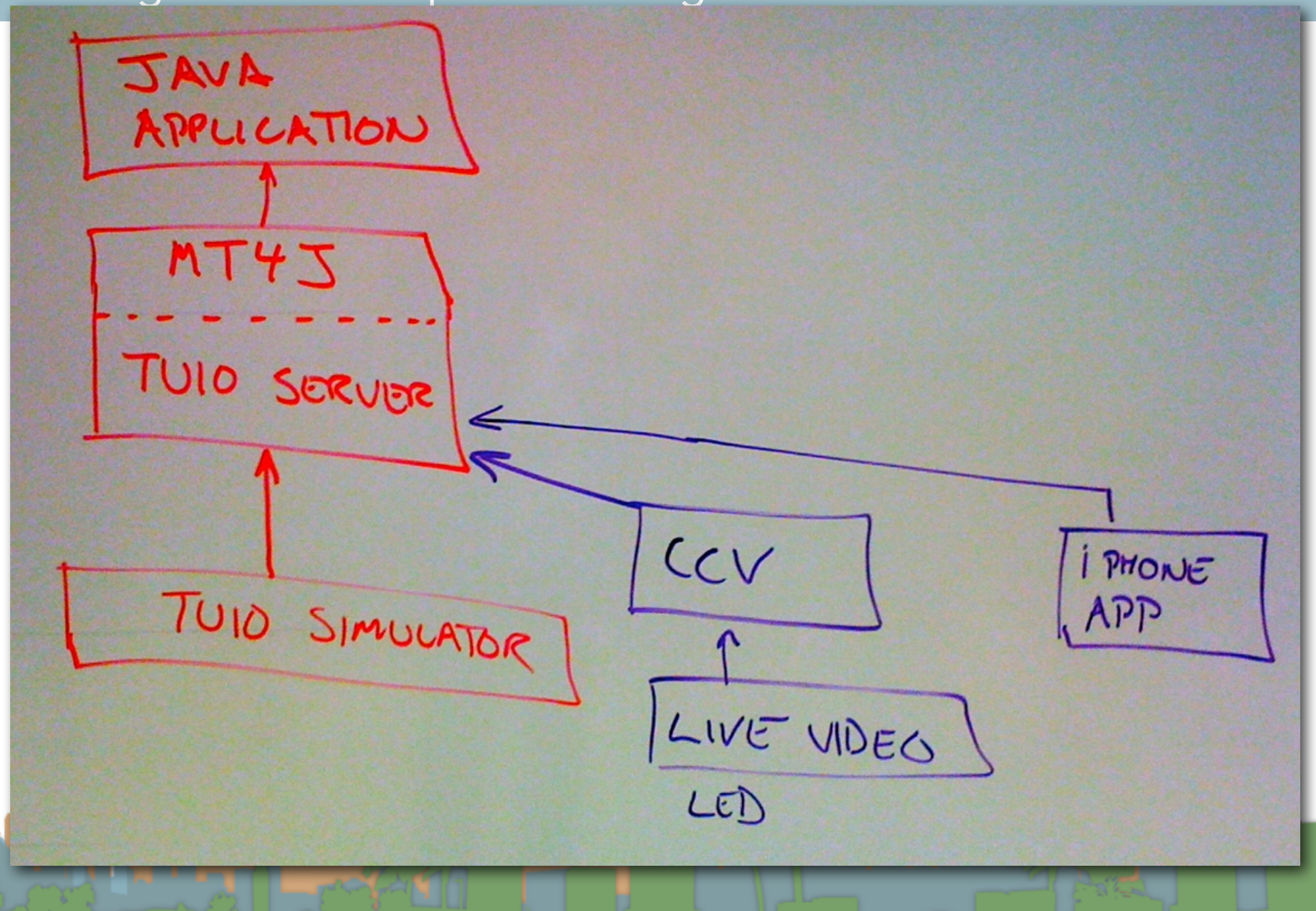

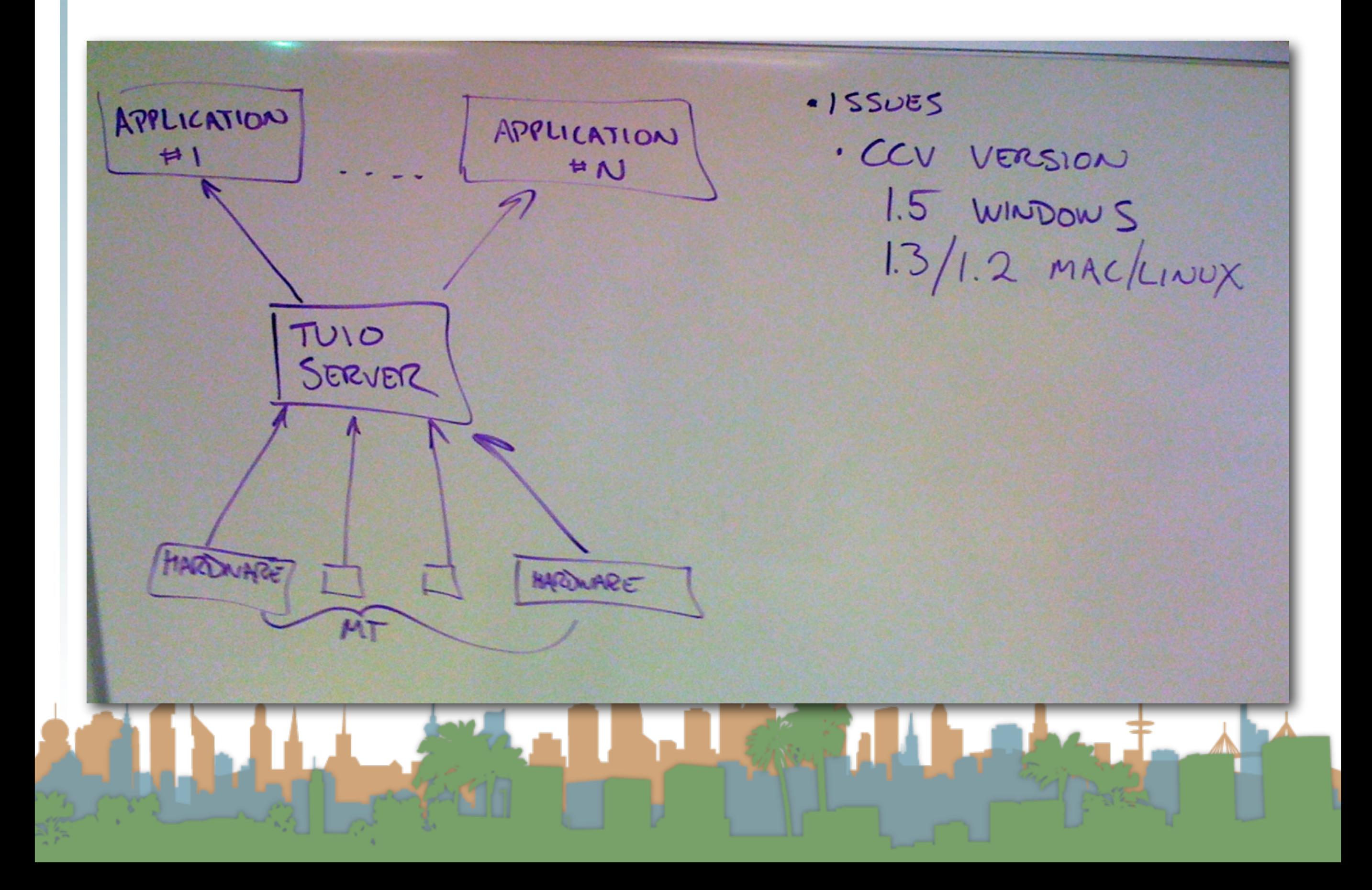

### Review Task #21

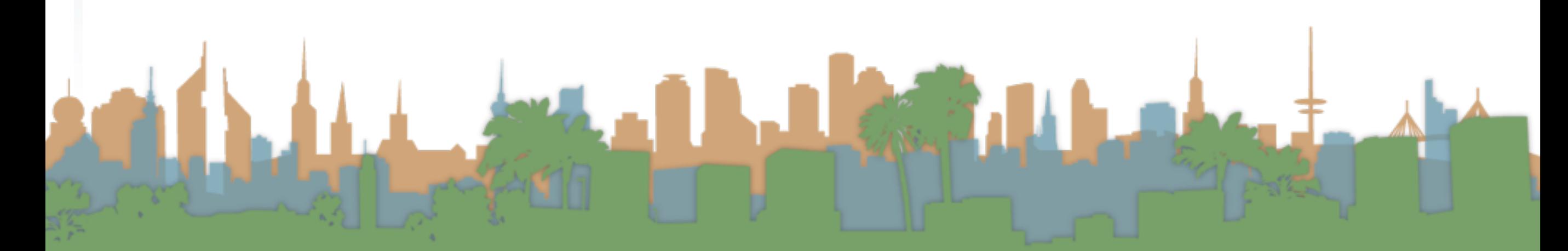

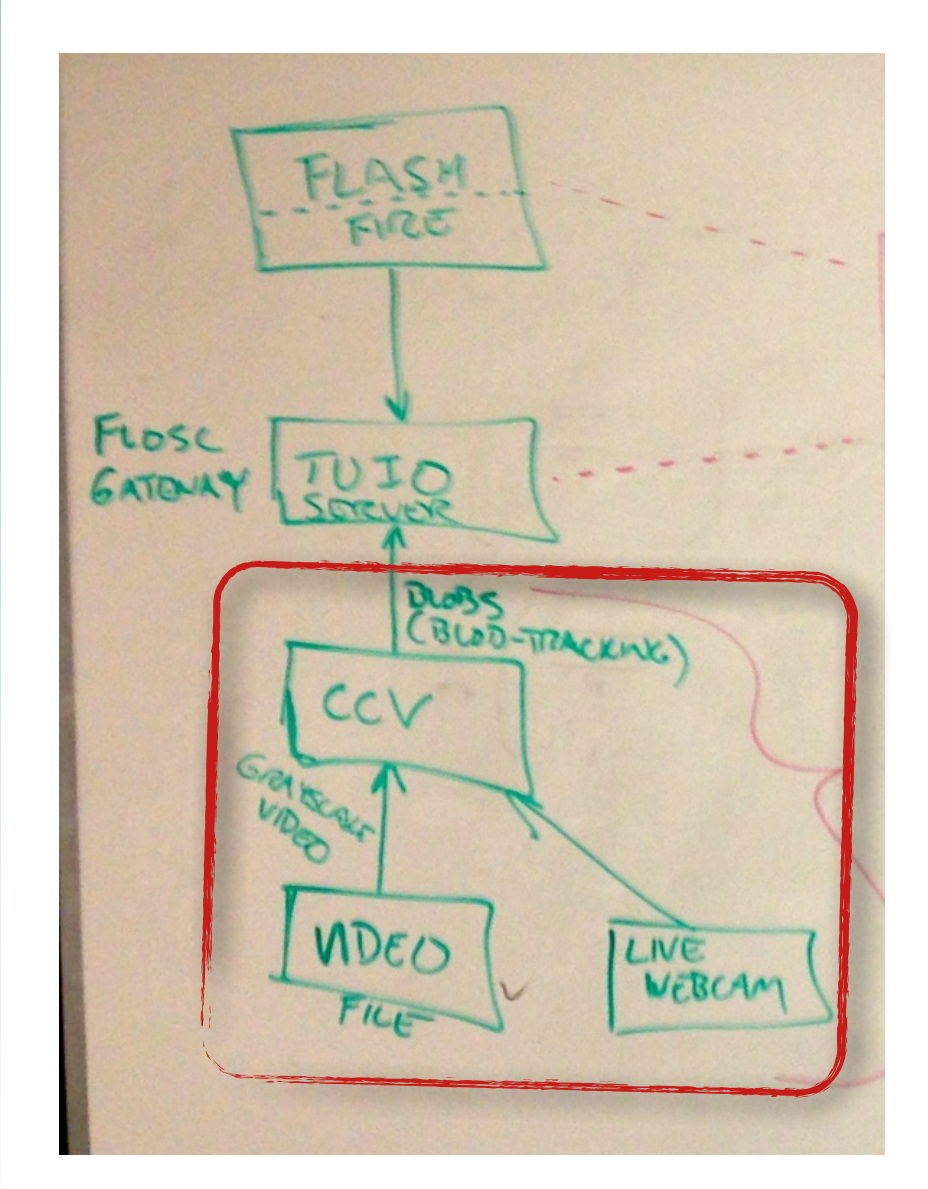

- Download Community Core Vision
	- <http://ccv.nuigroup.com/>

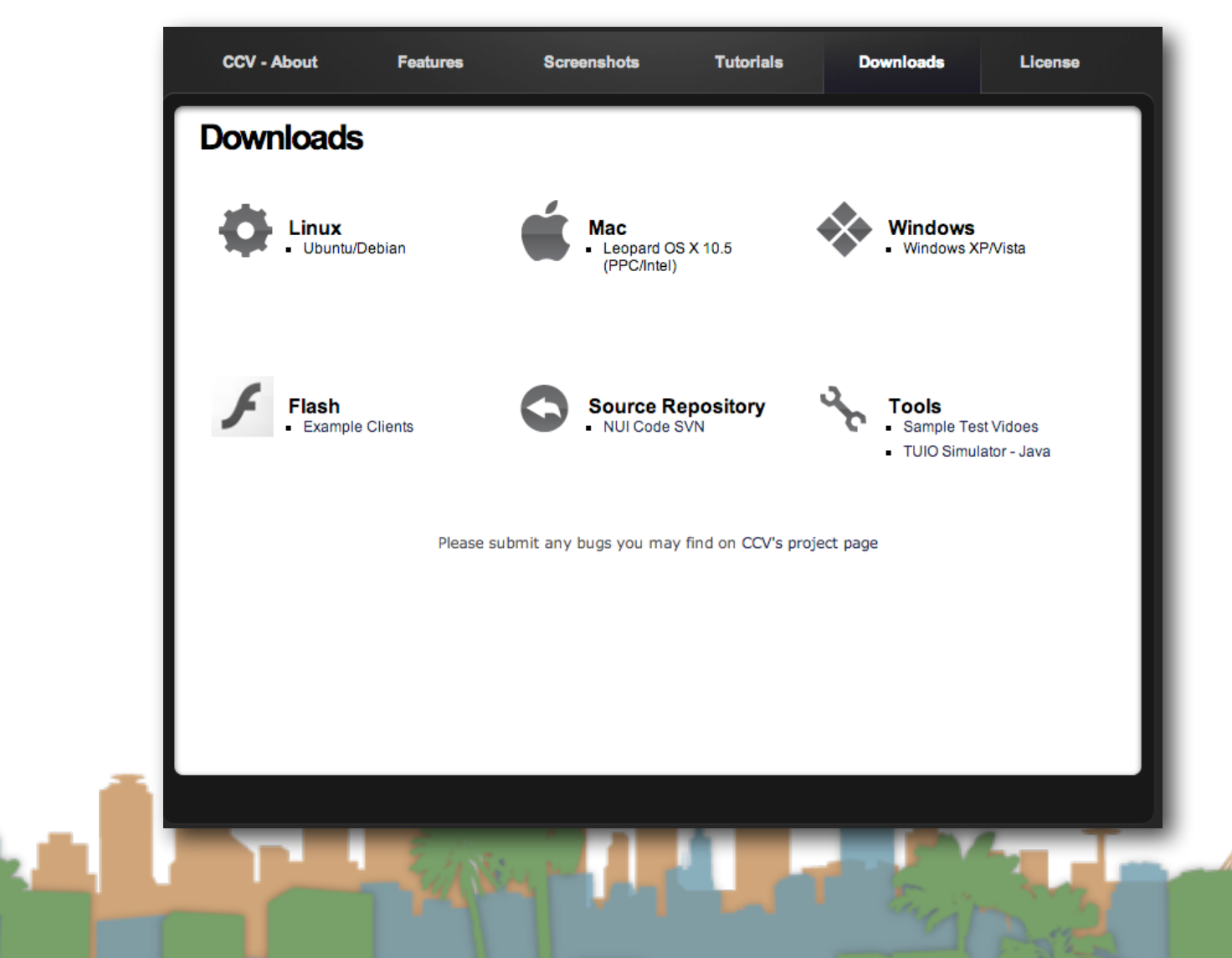

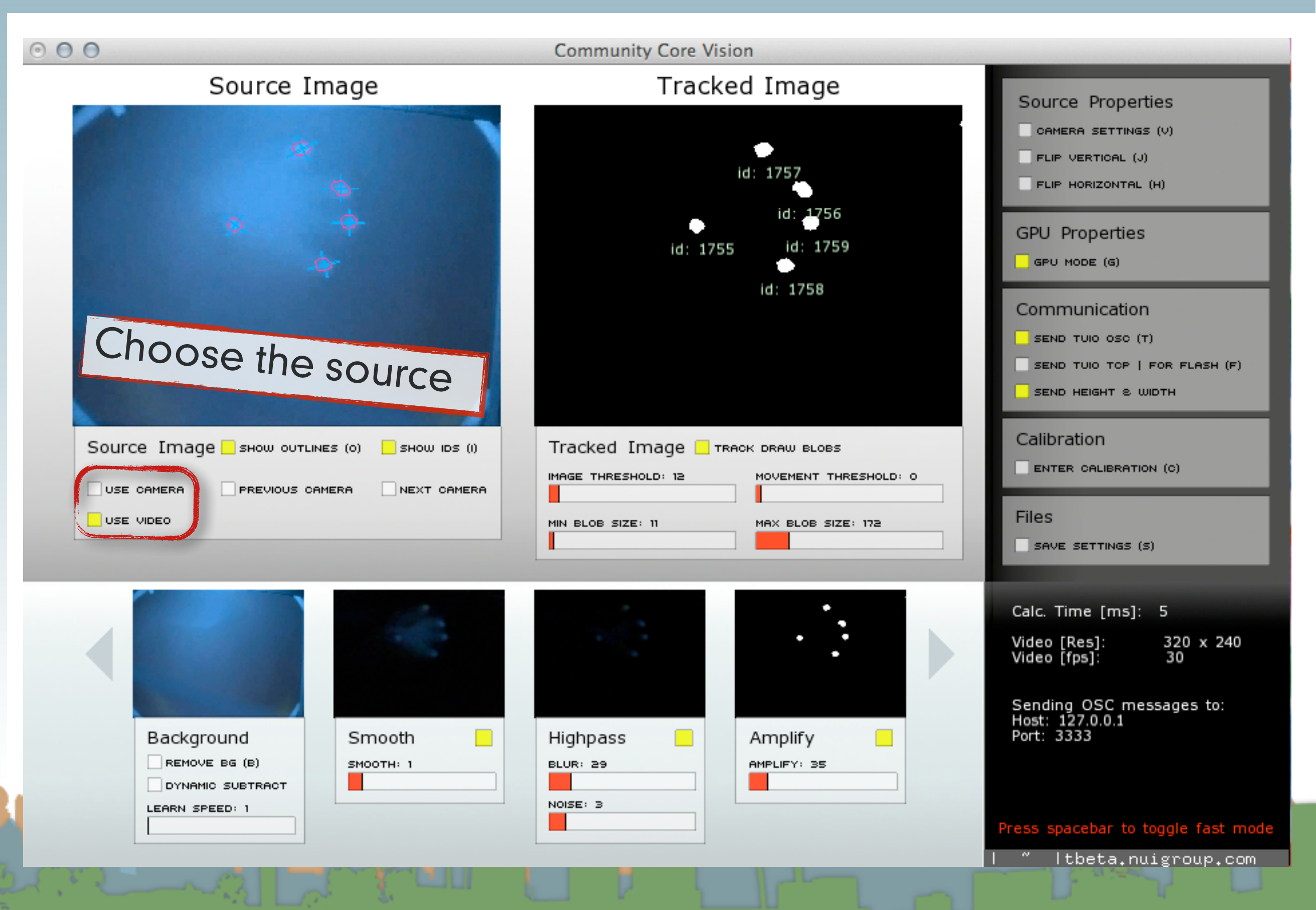

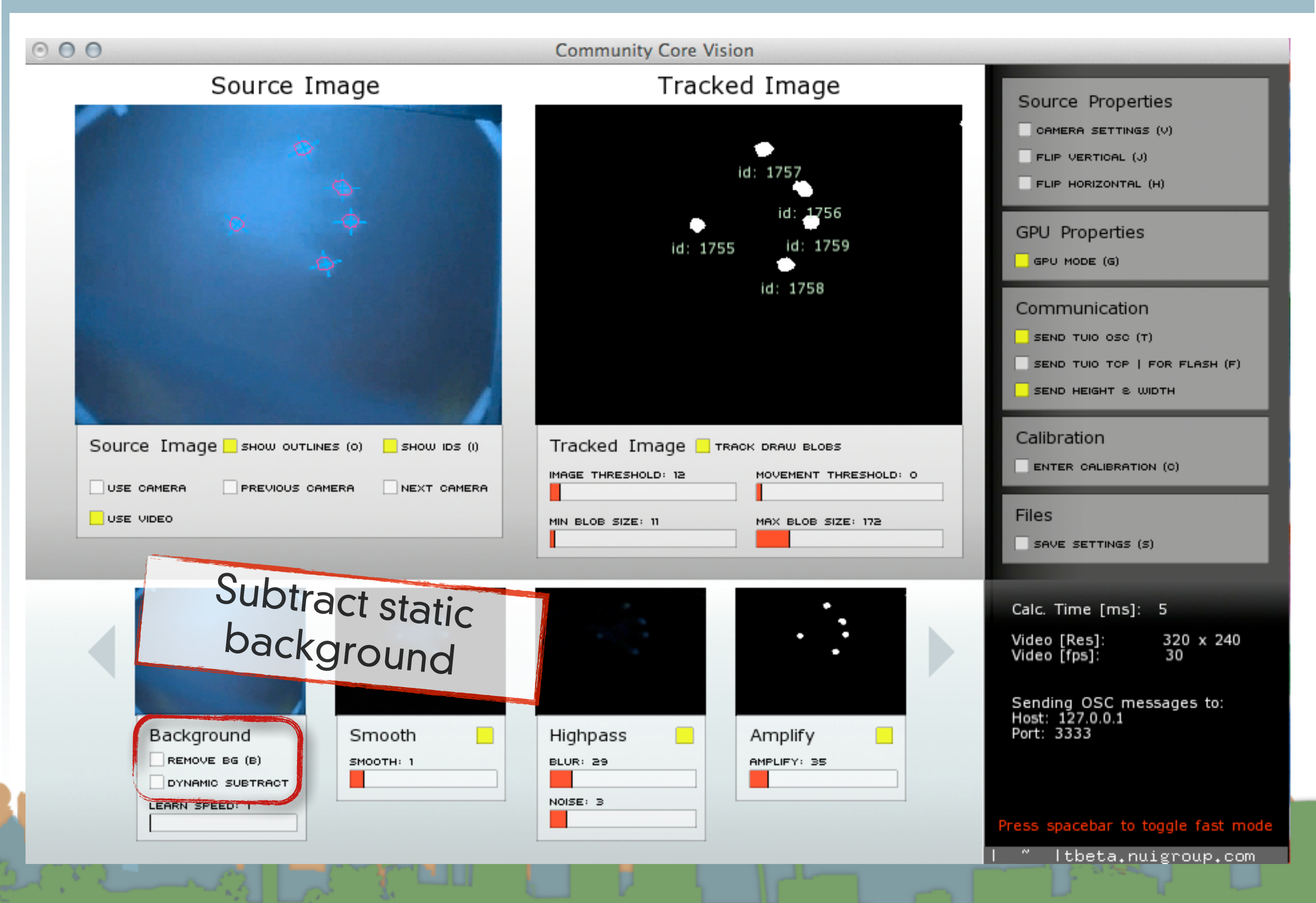

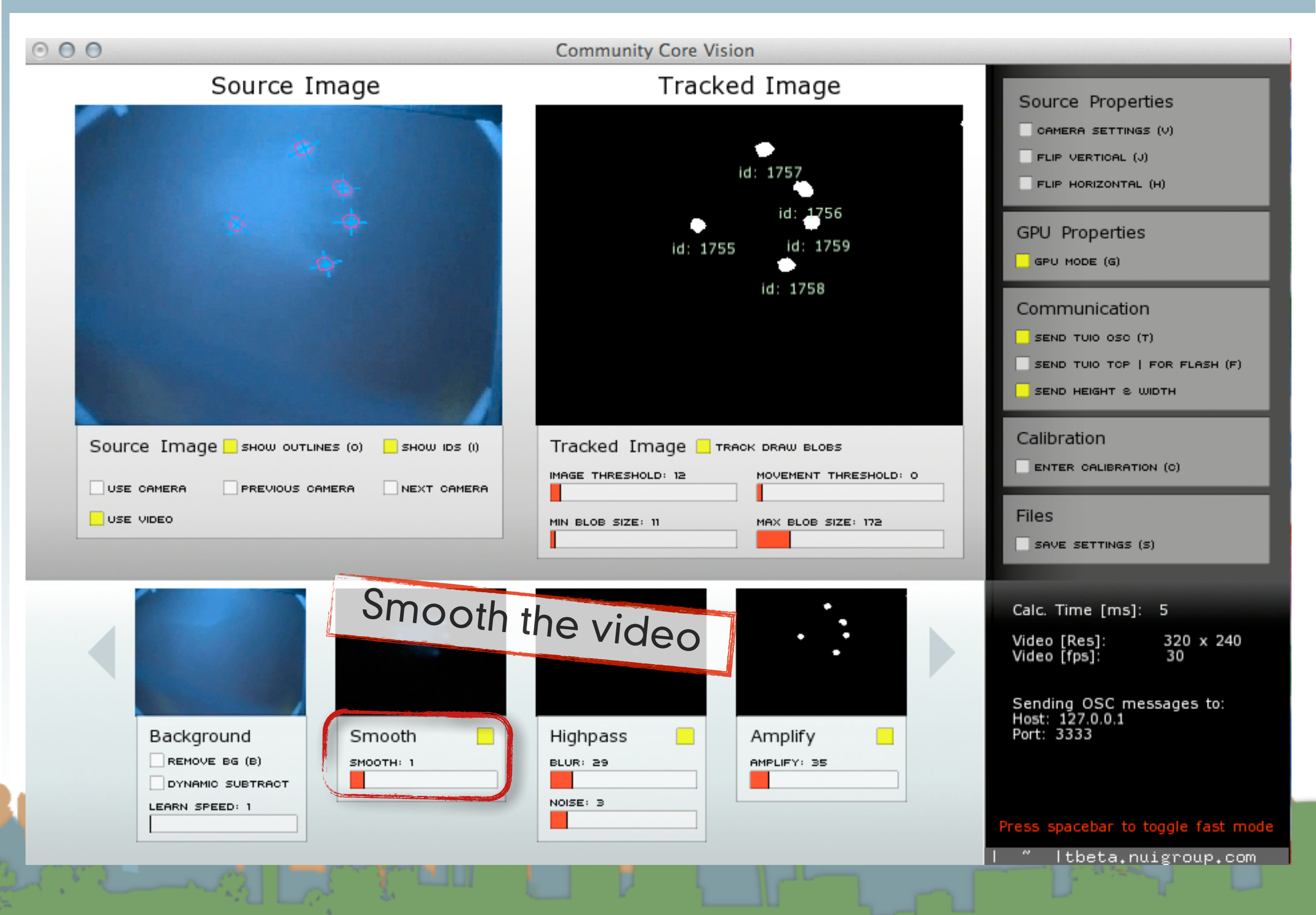

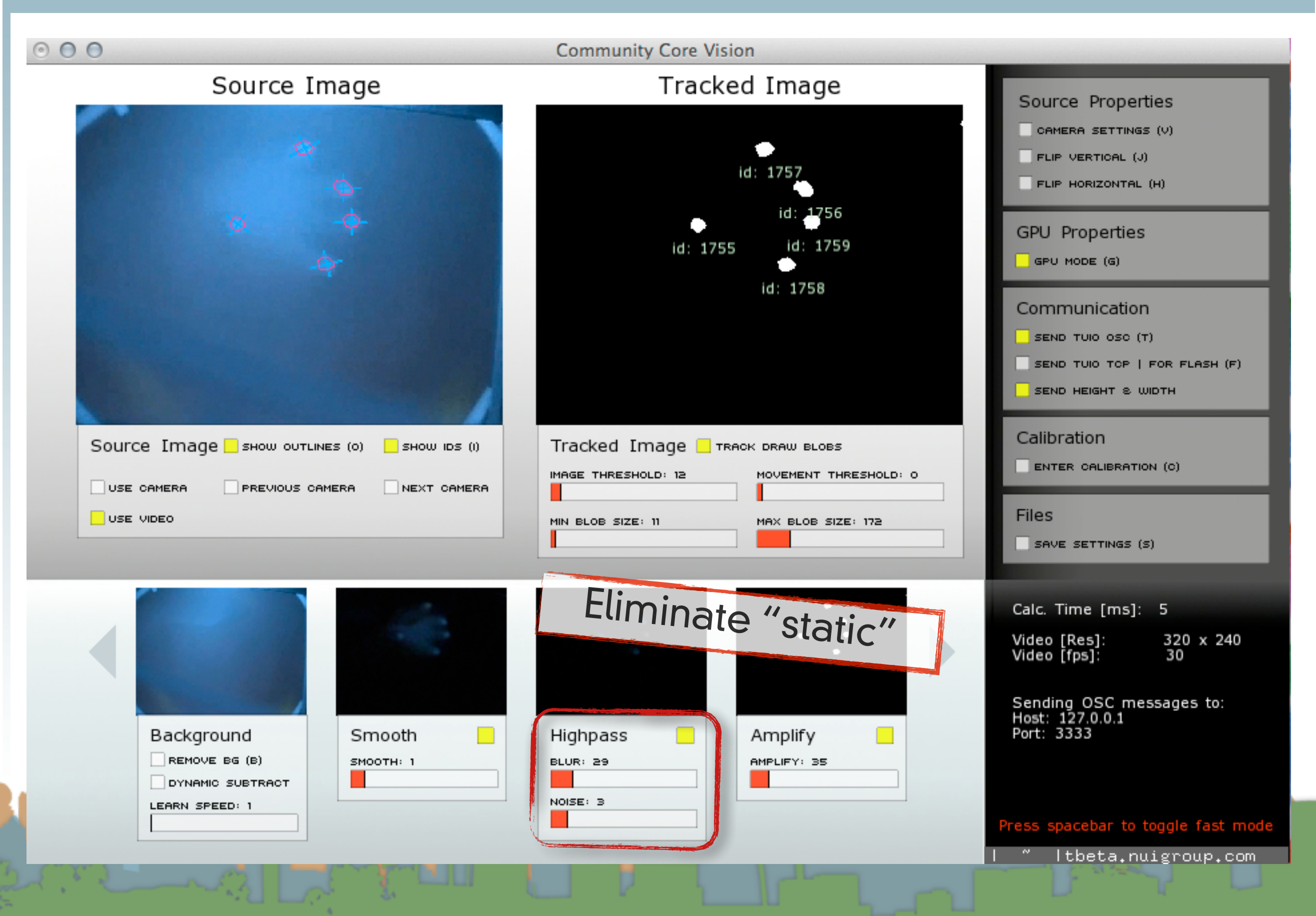

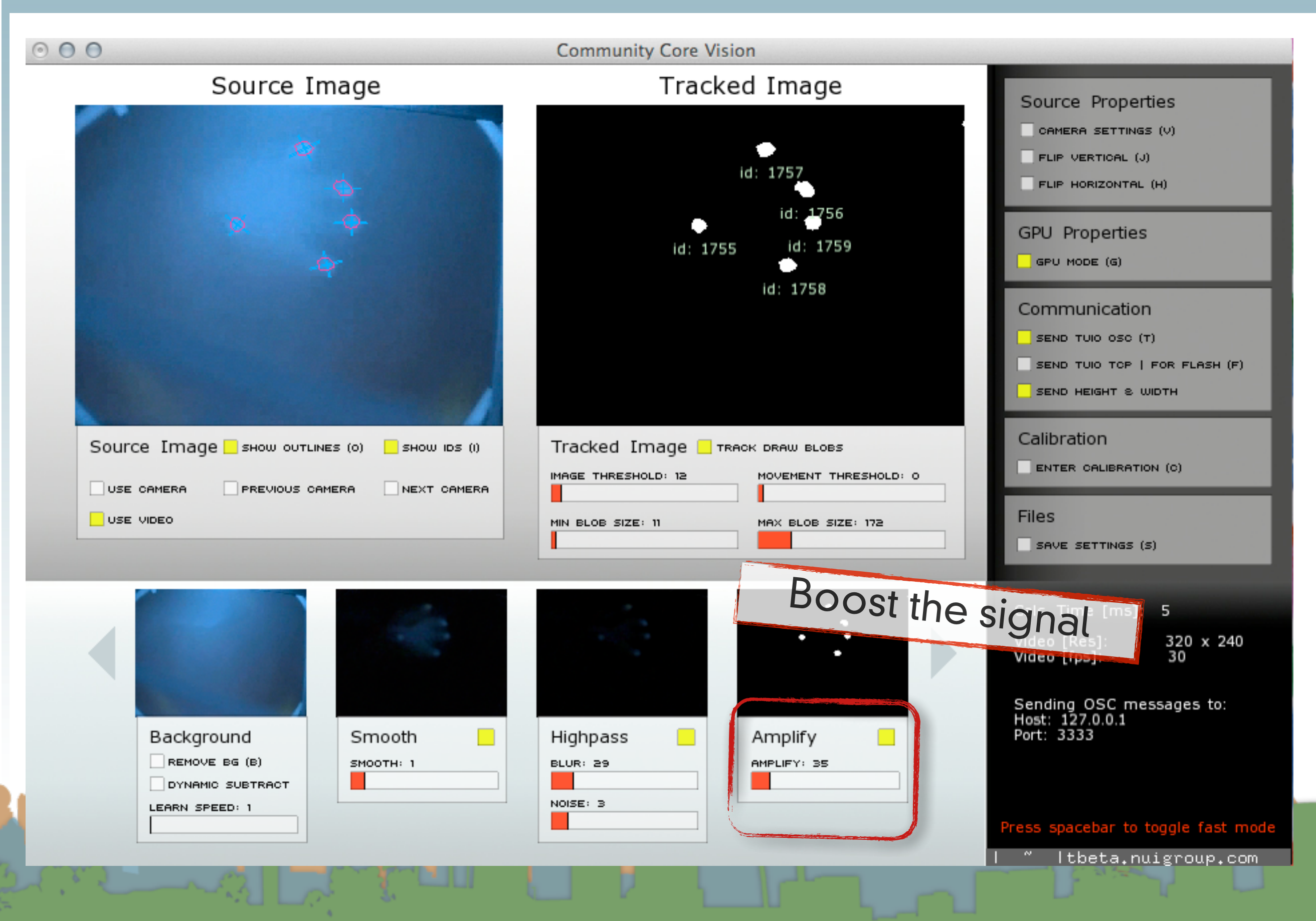

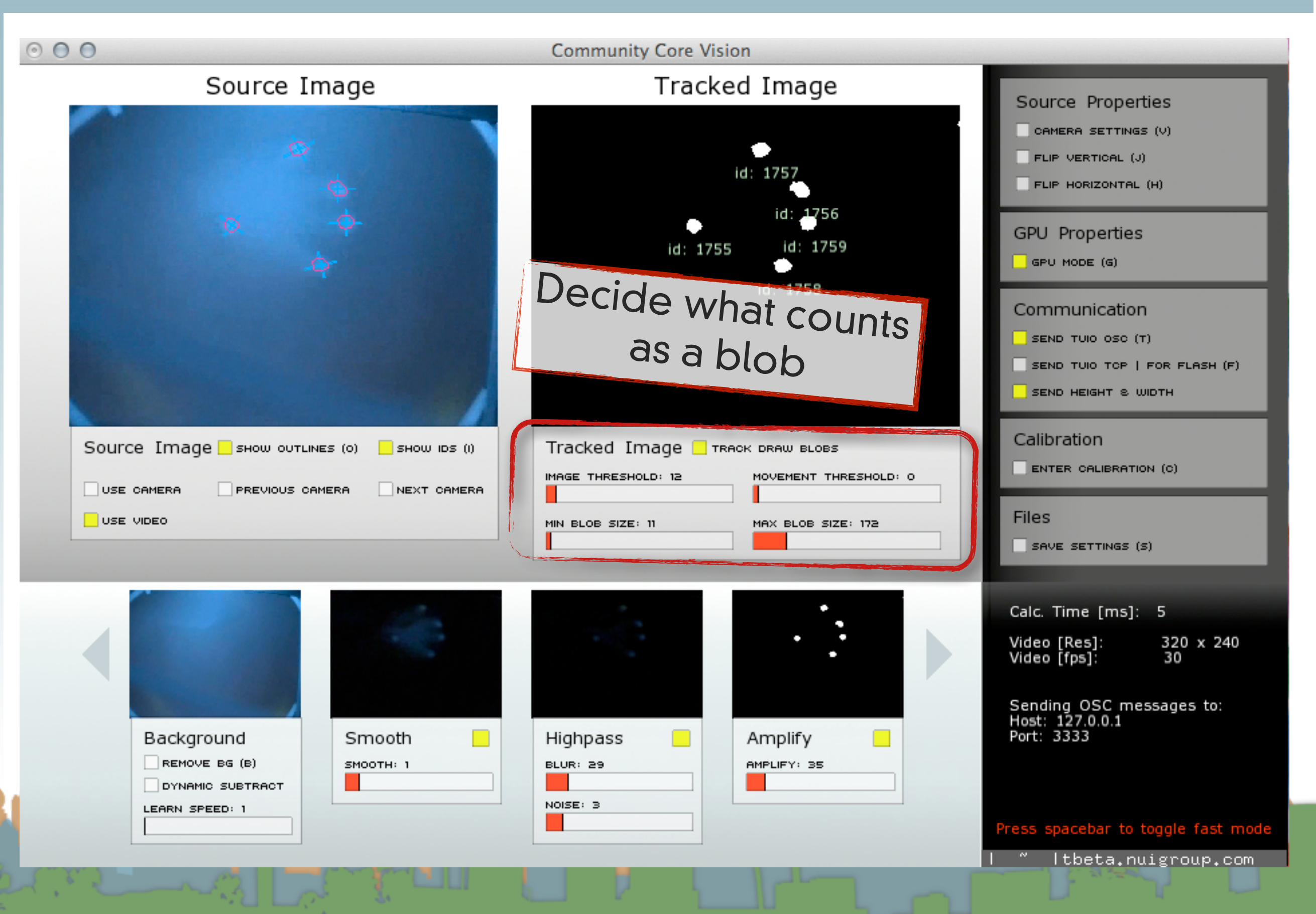

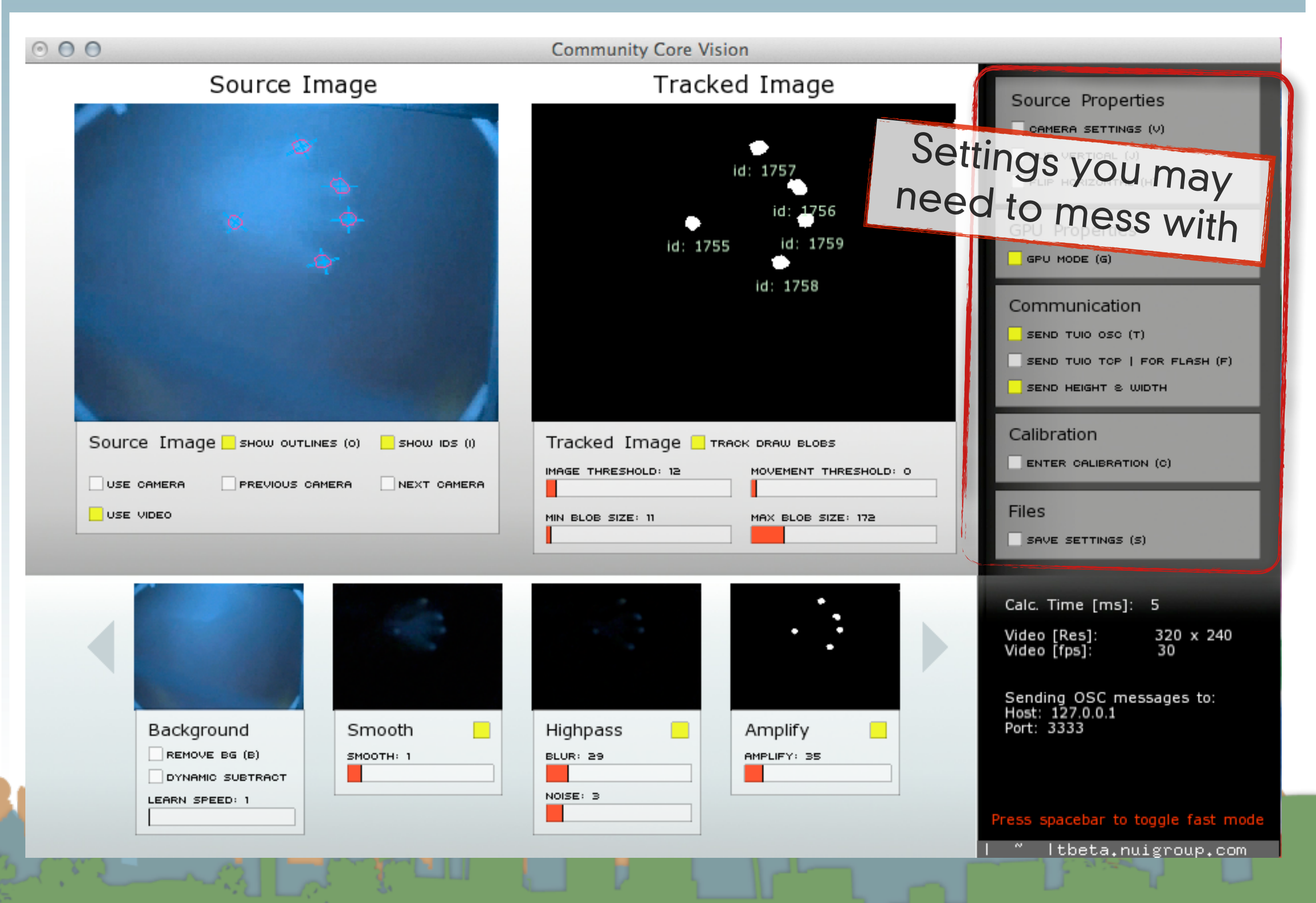

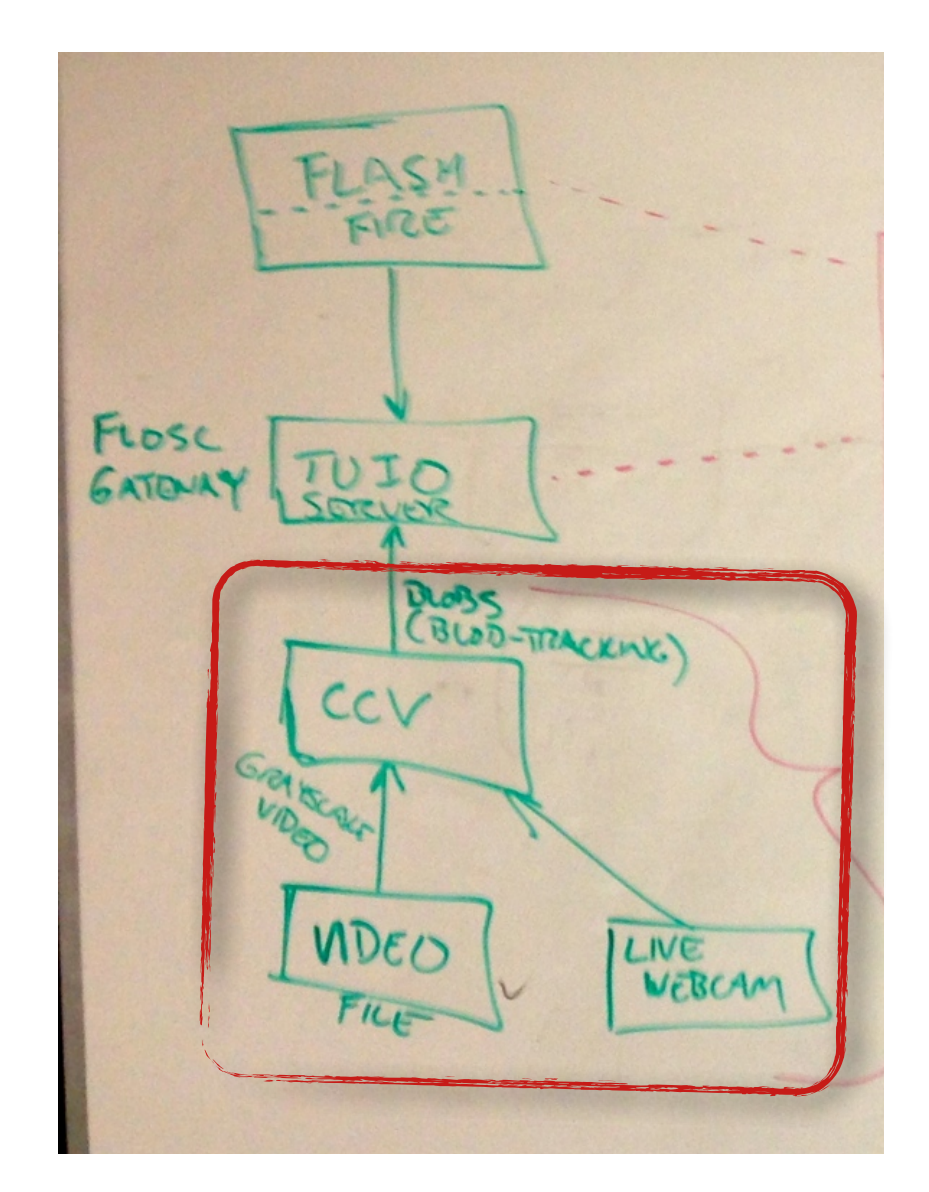

- There is also a configuration file for CCV
	- config.xml
	- GUI settings can be typed in this file
	- It may get overwritten from the GUI

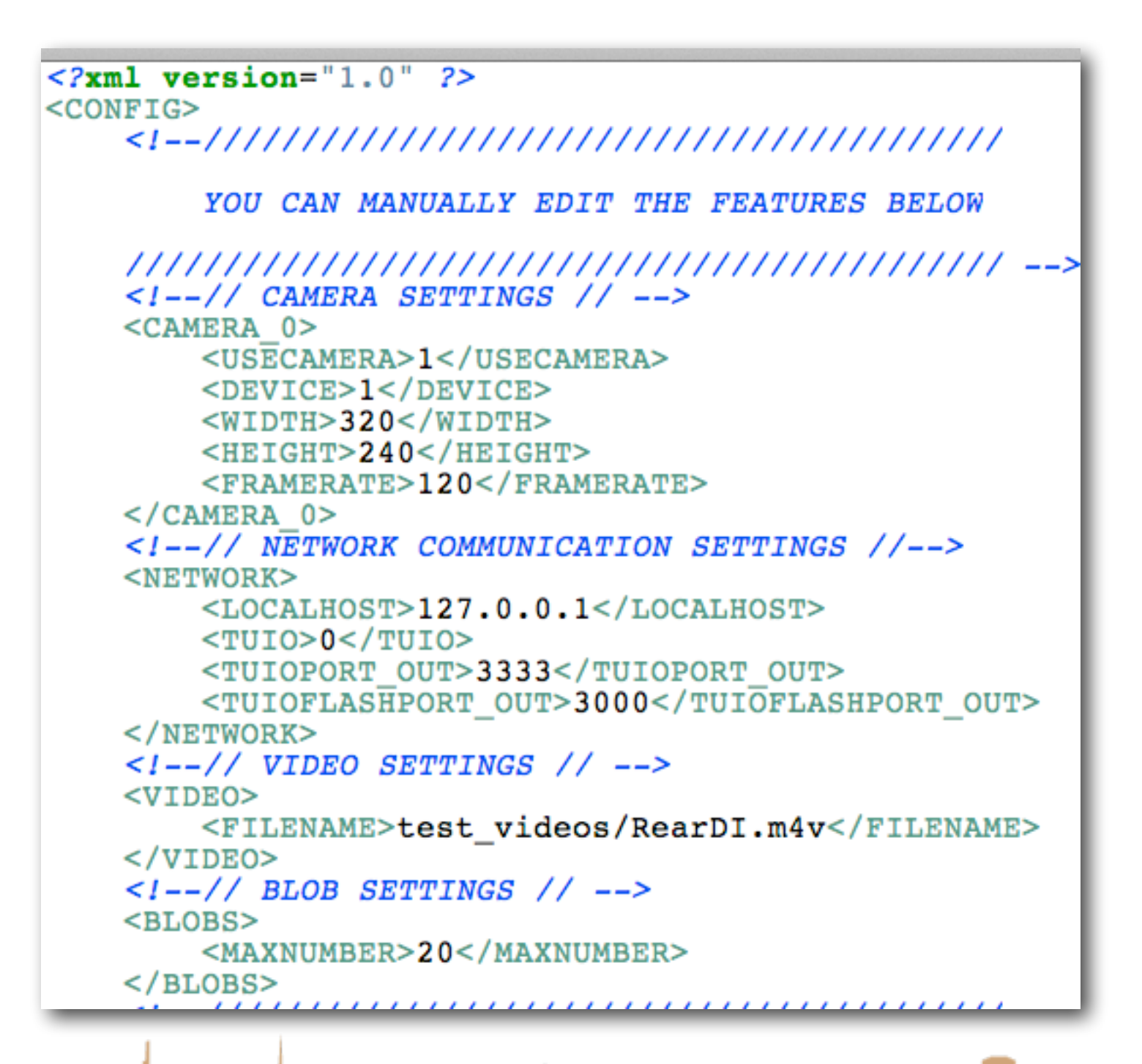

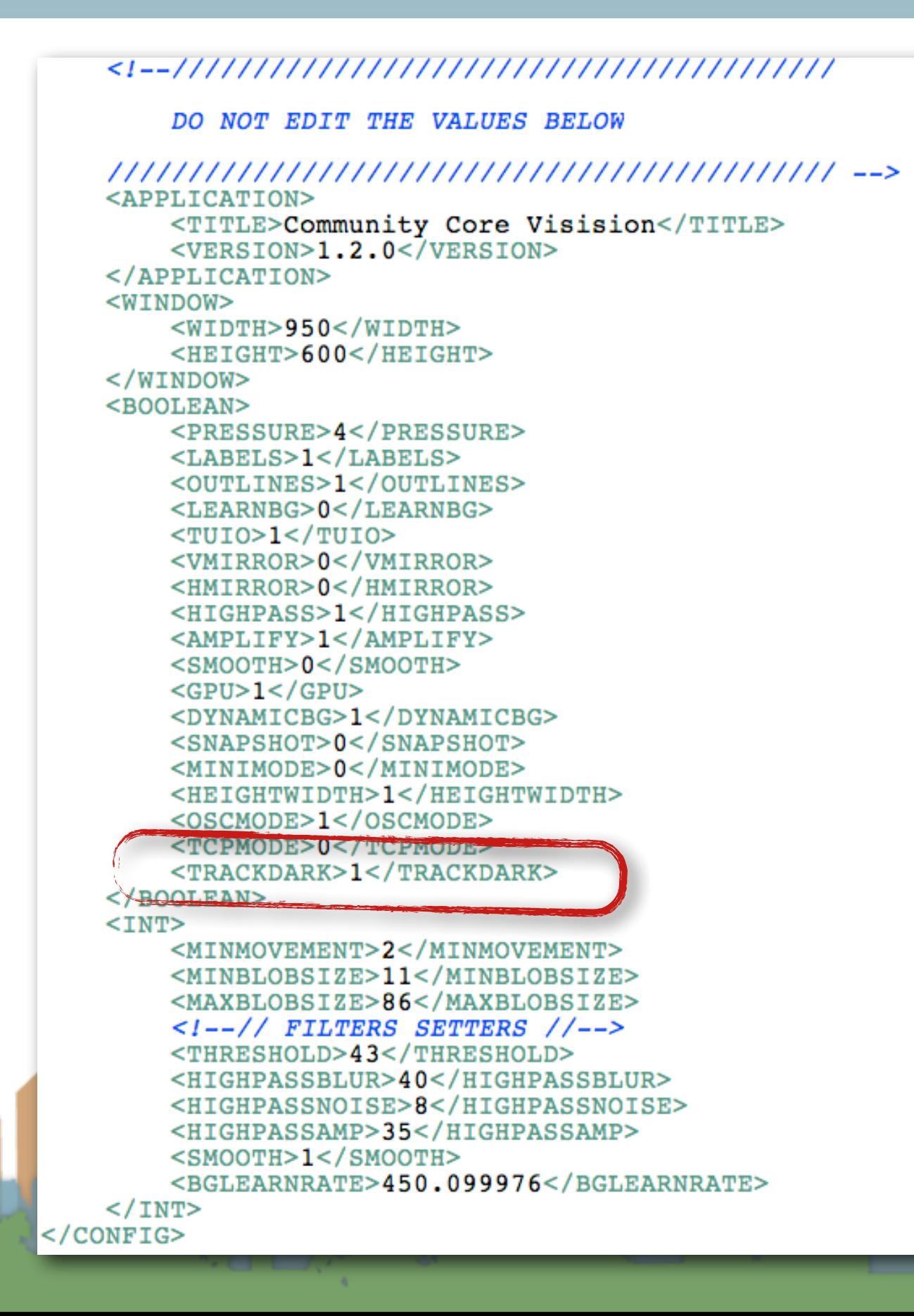

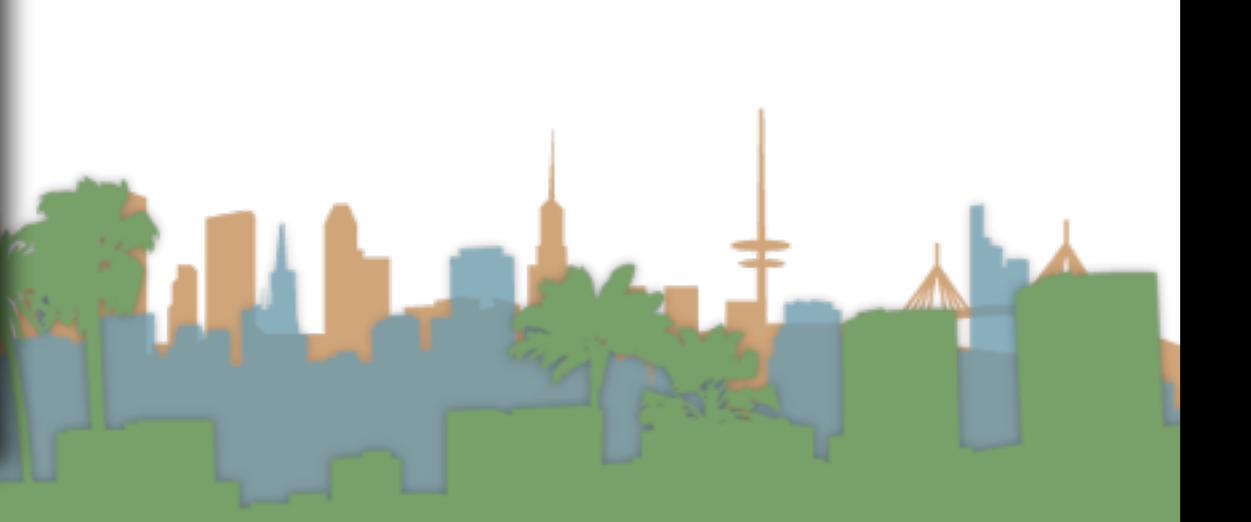

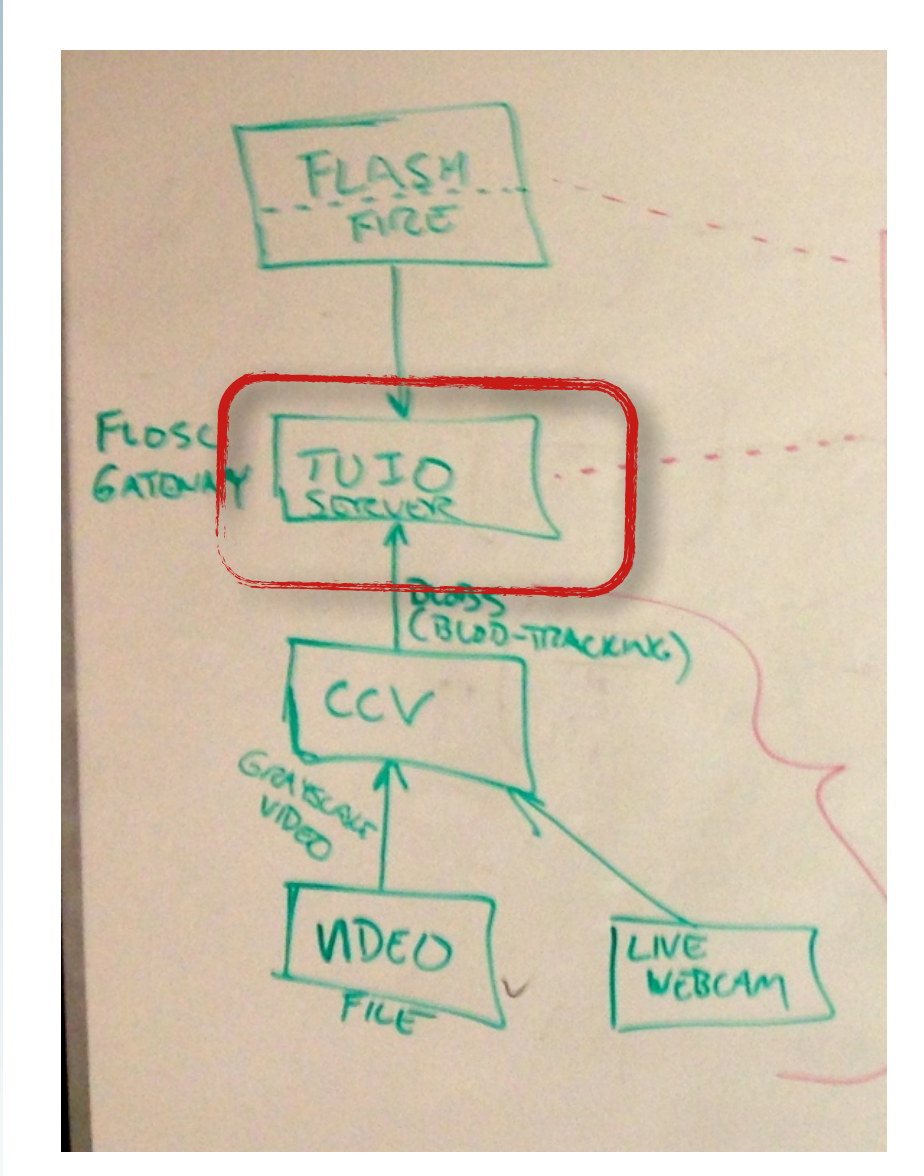

• For Flash Demos run the TUIO server standalone

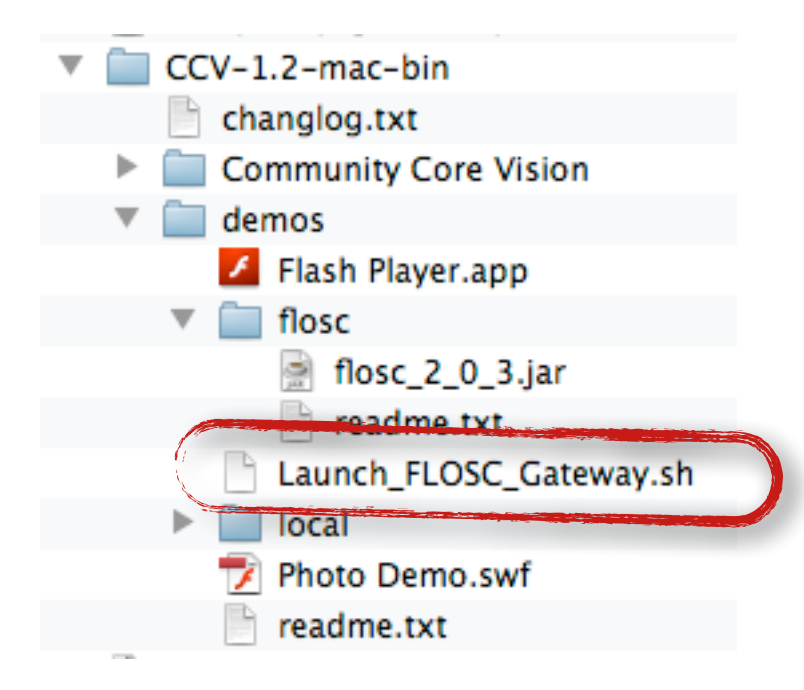

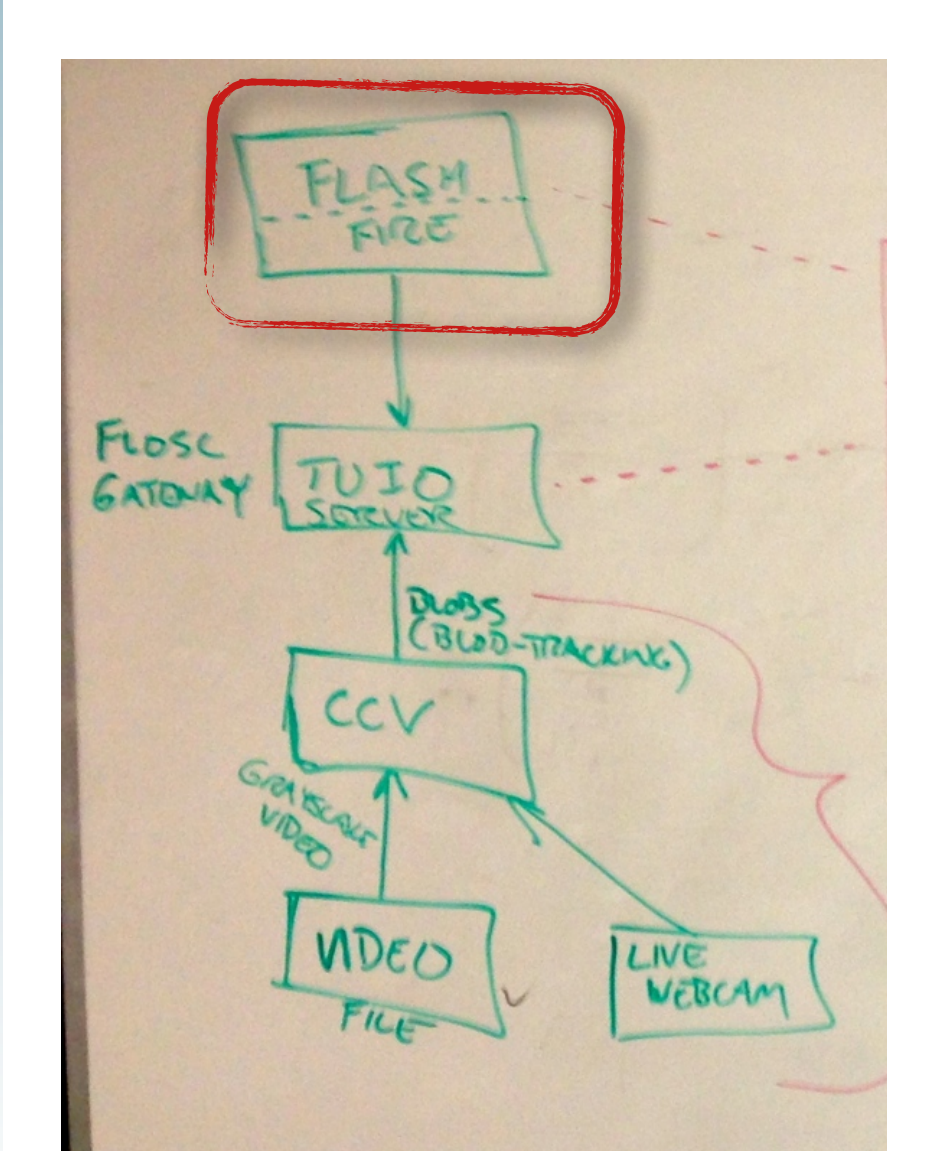

- Download Flash Demos
	- <http://ccv.nuigroup.com/>

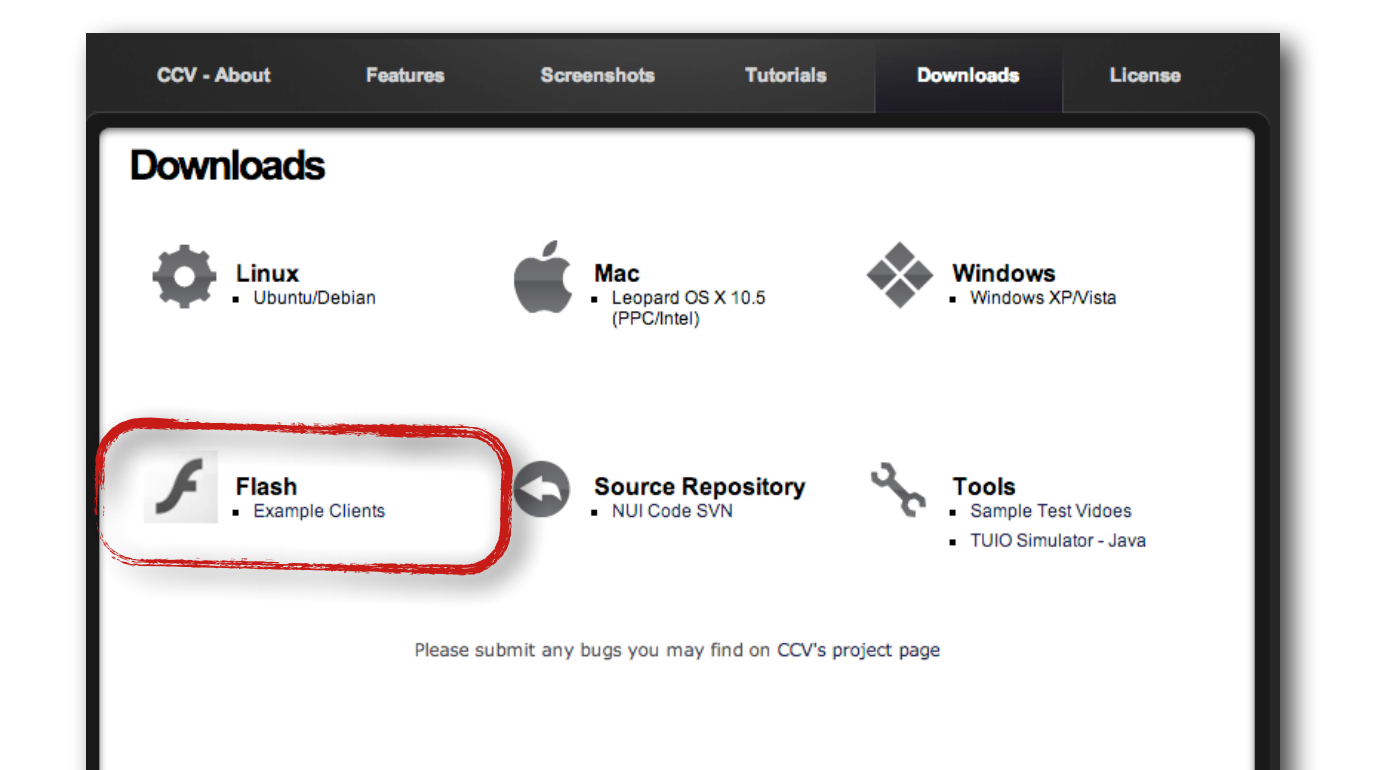

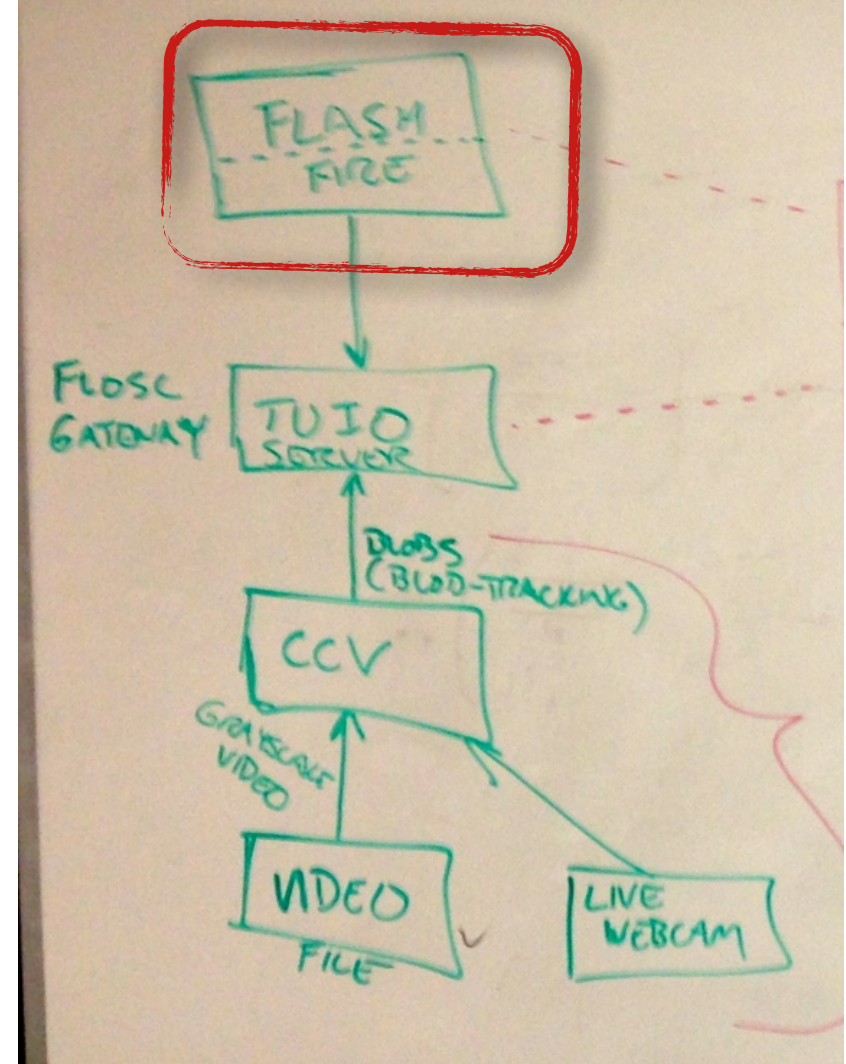

# • Download Flash Demos

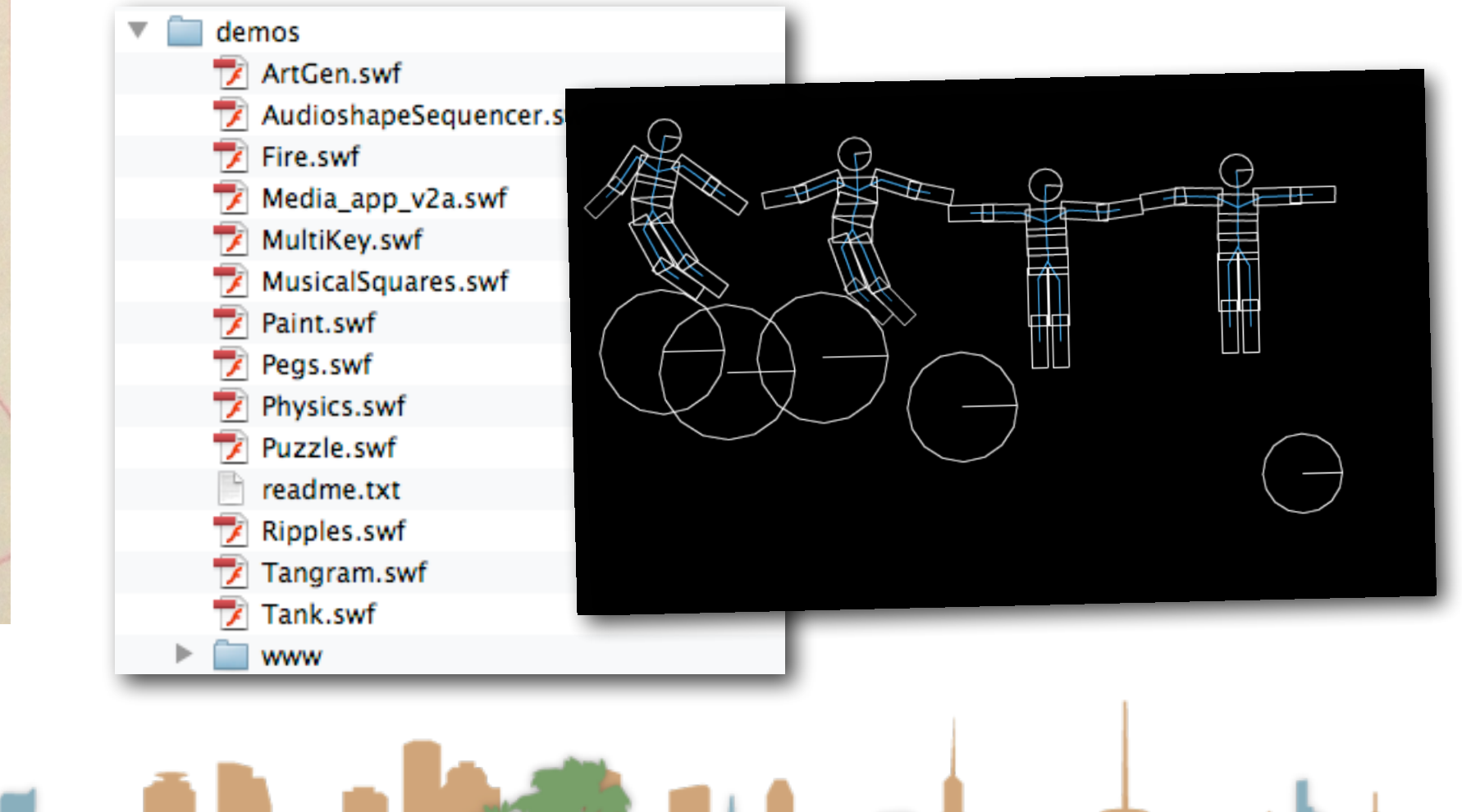

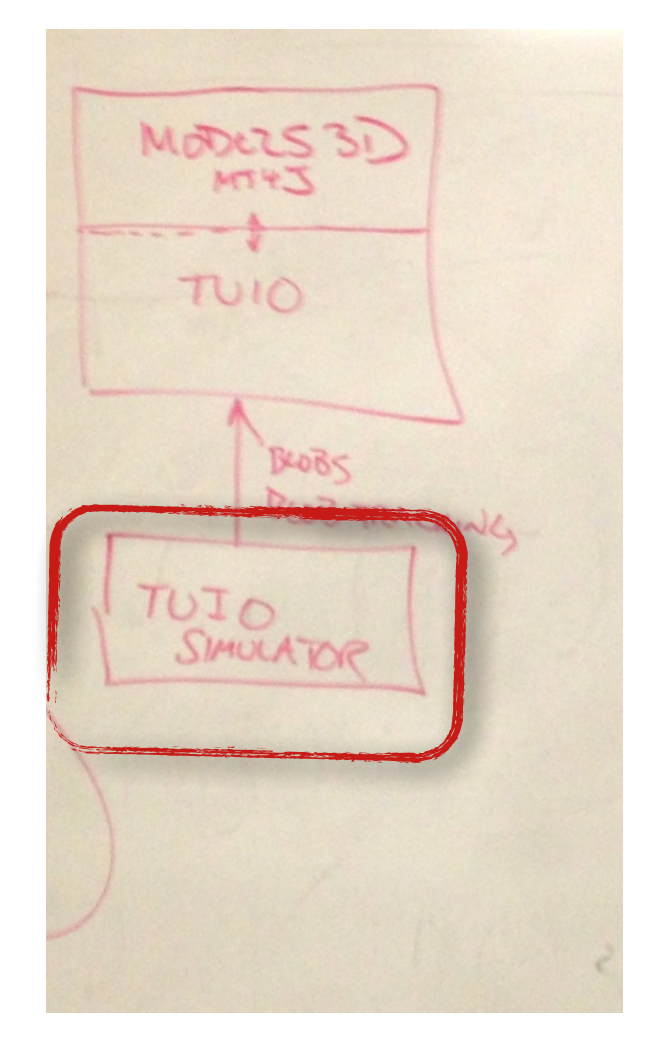

#### • Download TUIO Simulator

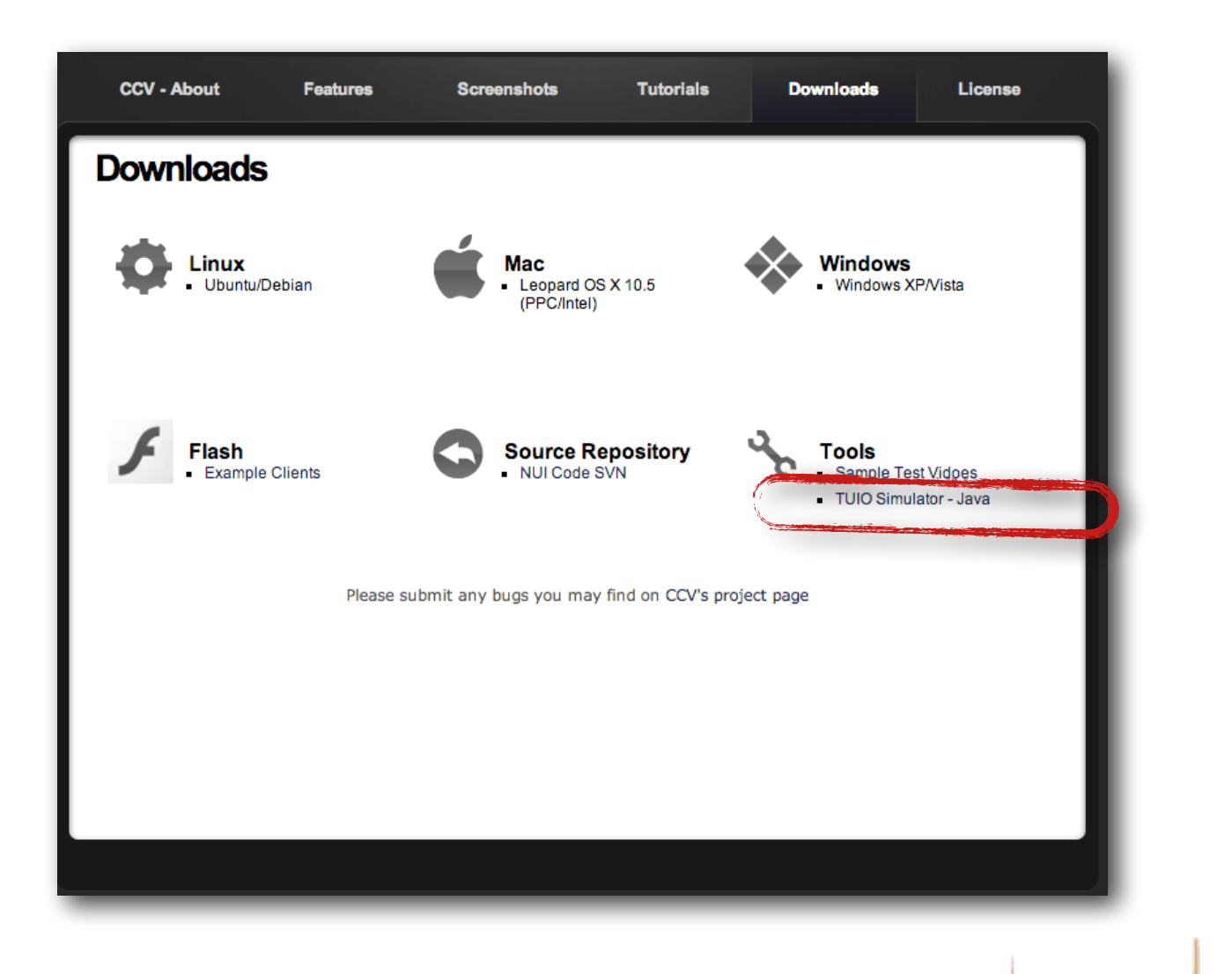

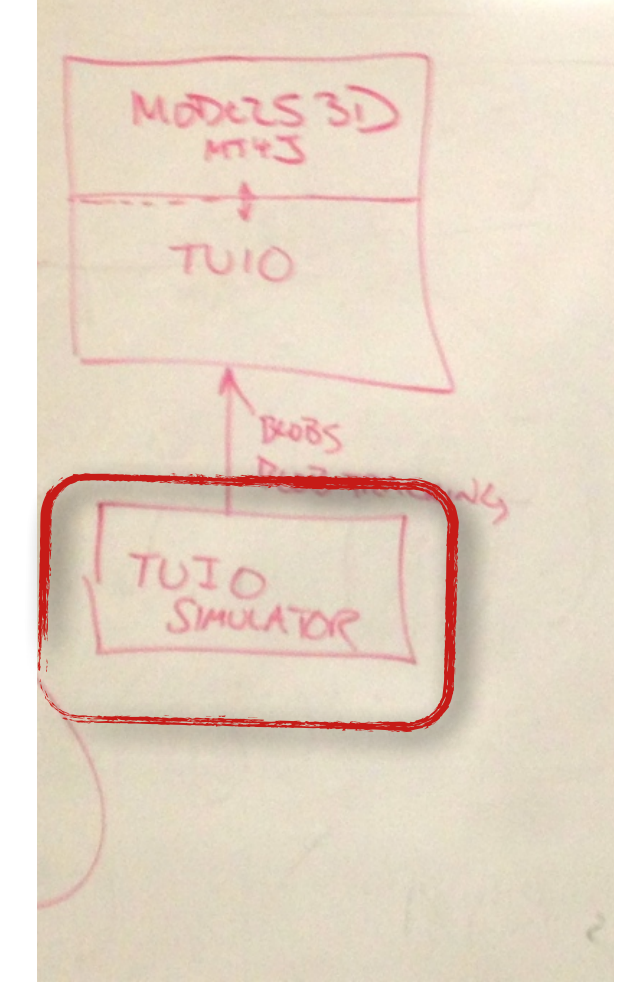

• Run as a java program

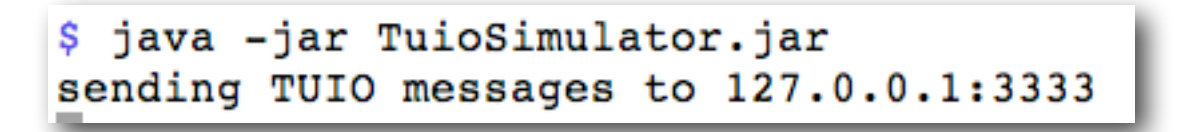

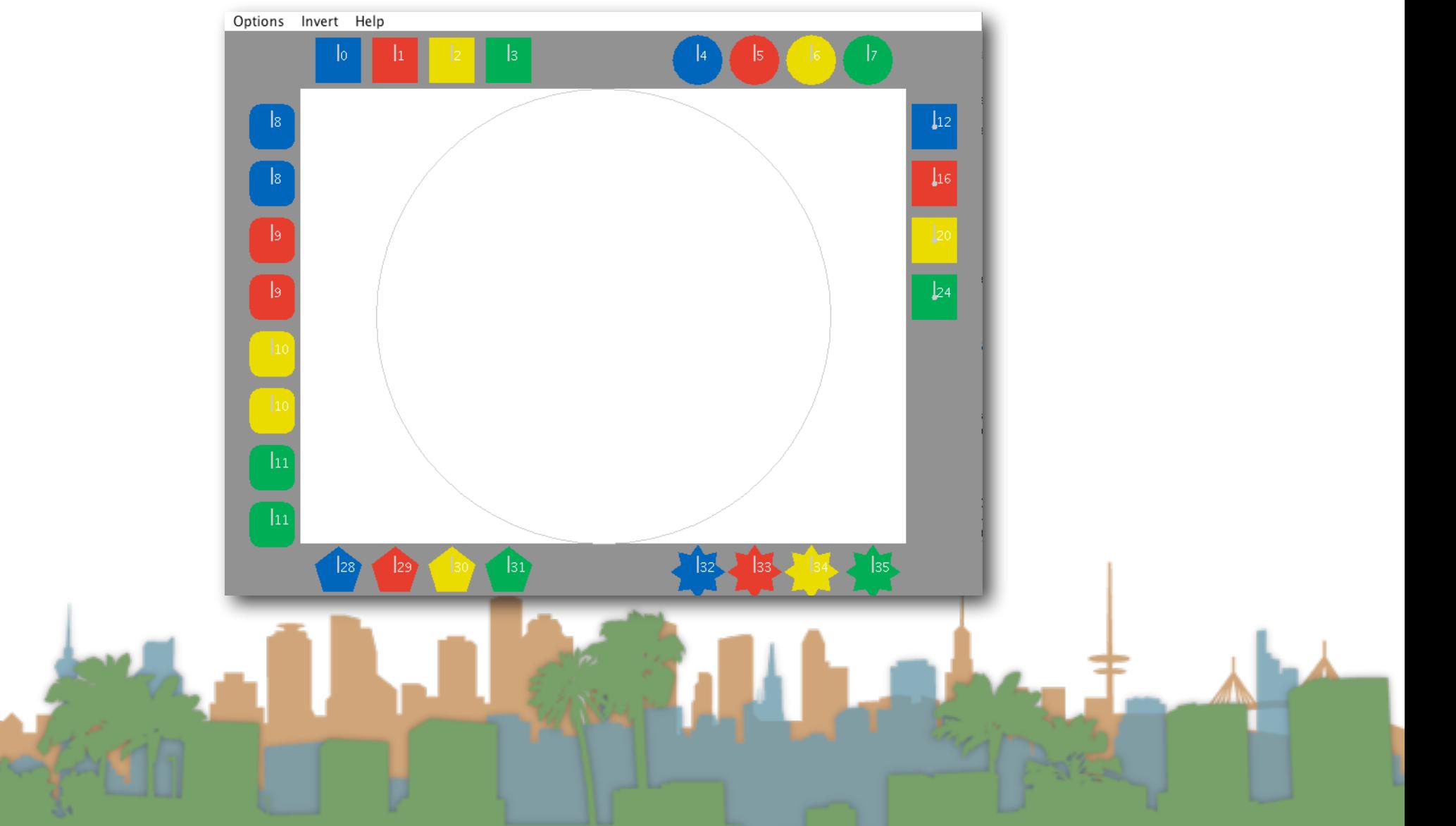

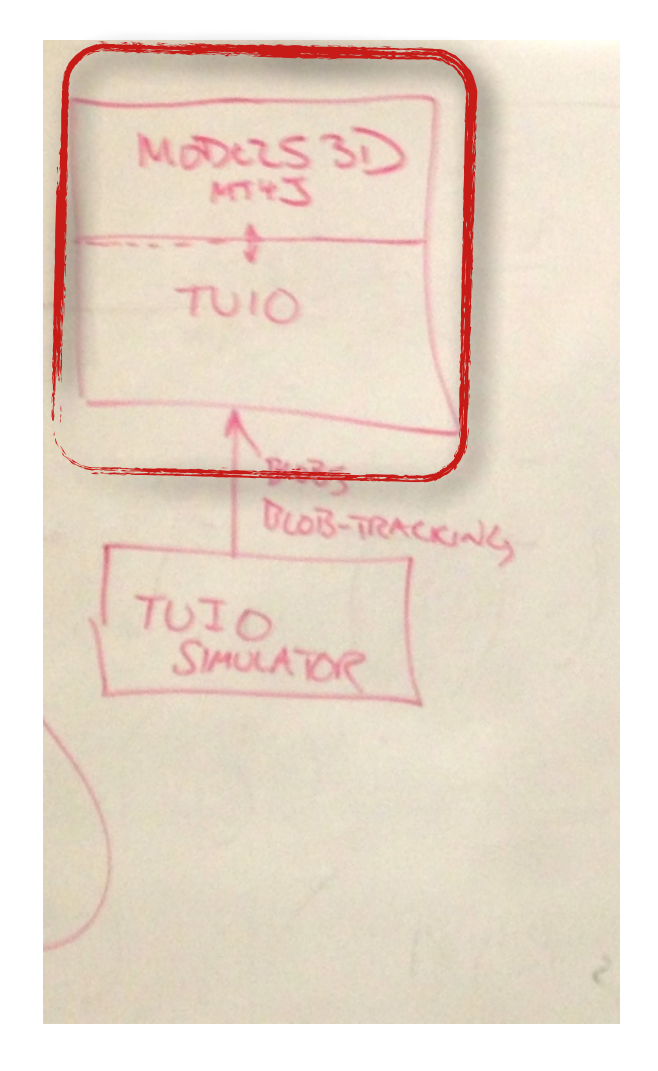

• Setup MT4J in Eclipse

Earner 17

- Download and Install Eclipse
	- http://www.eclipse.org/
- Download MT4J
	- <http://www.mt4j.org/mediawiki/index.php/Downloads>
- Pick a directory and create a new workspace in Eclipse

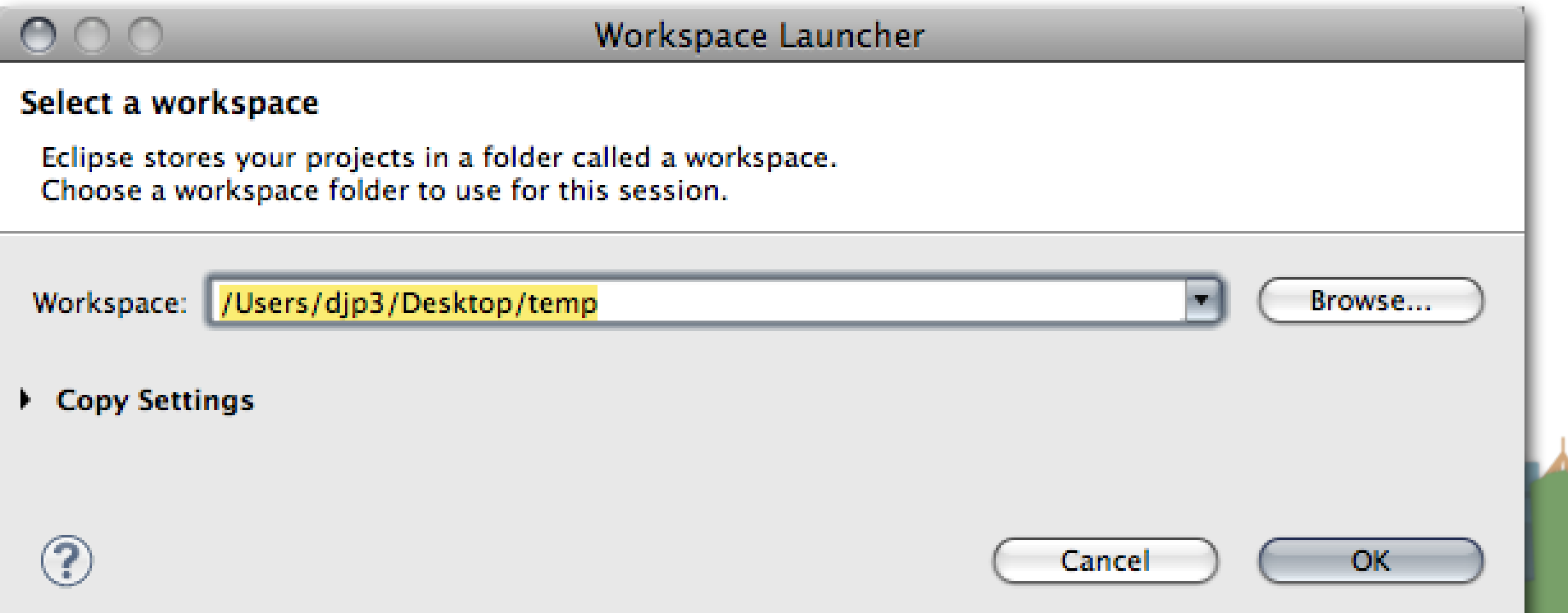

# • Import a new archive Java Project in Eclipse

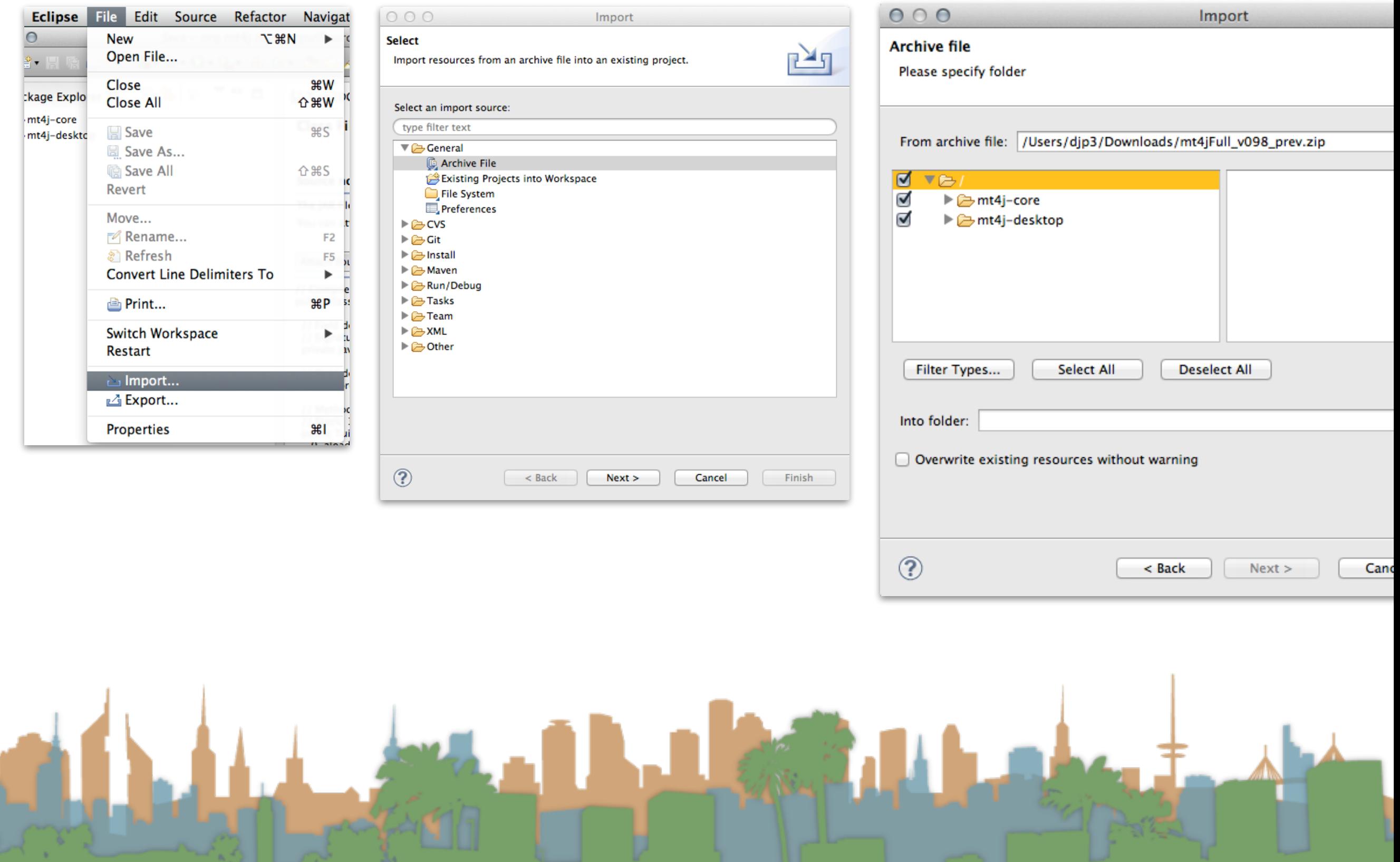

- When you run an MT4J program the TUIO server is built in
	- Hello World
	- Test Scene
	- MTGestures
	- Space Scene
	- Fluid Simulator

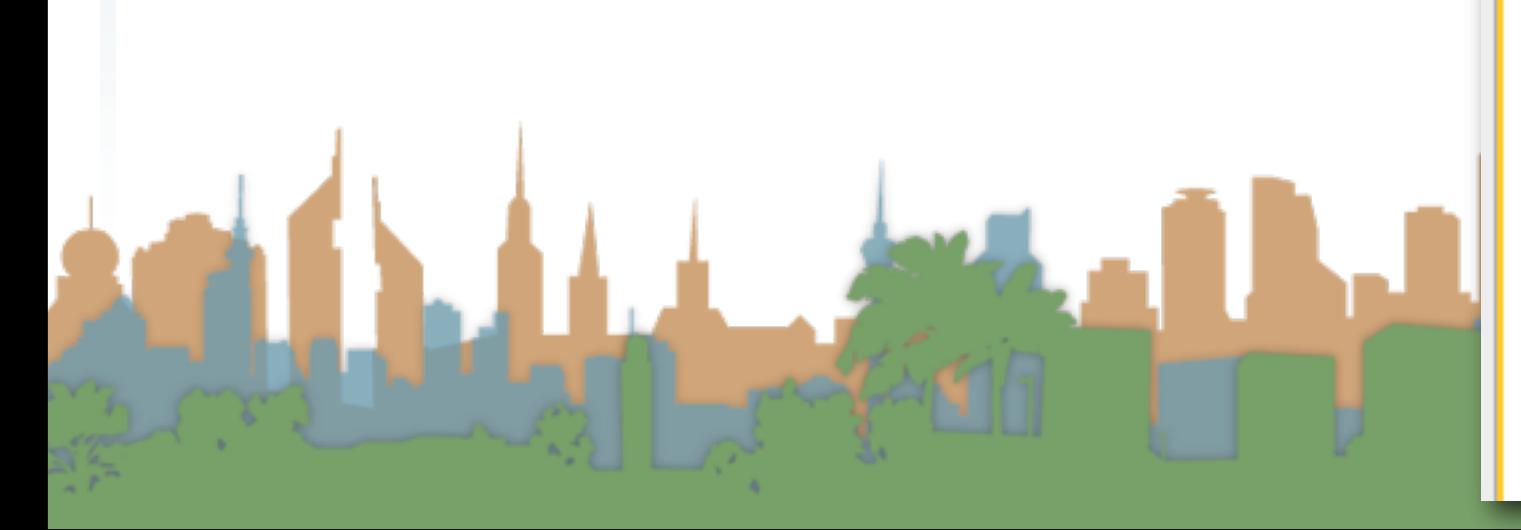

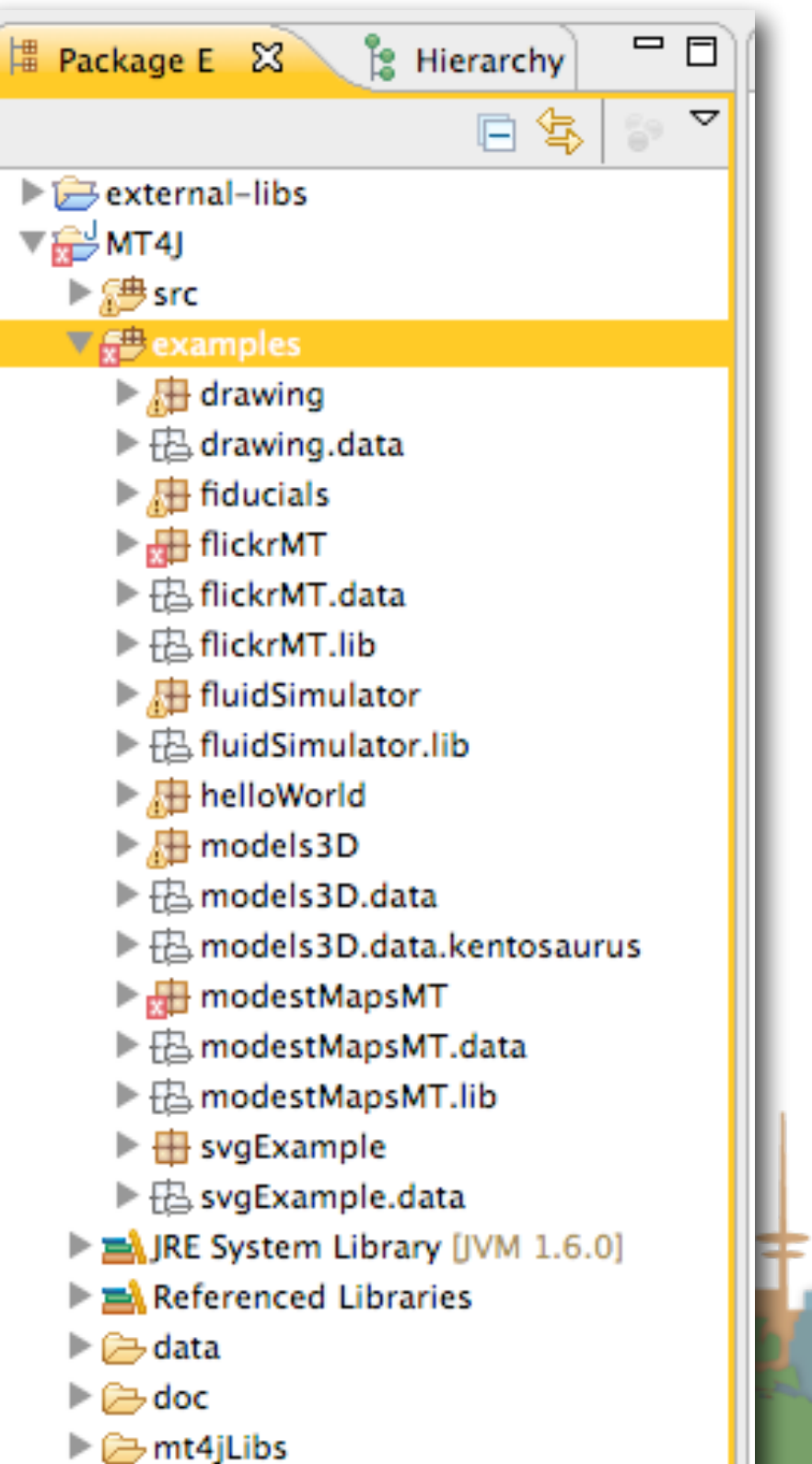

- The MT4J page has information on how to use MT4J
	- It's a visualization system
	- It is complicated
	- Start with an example
	- Then modify it

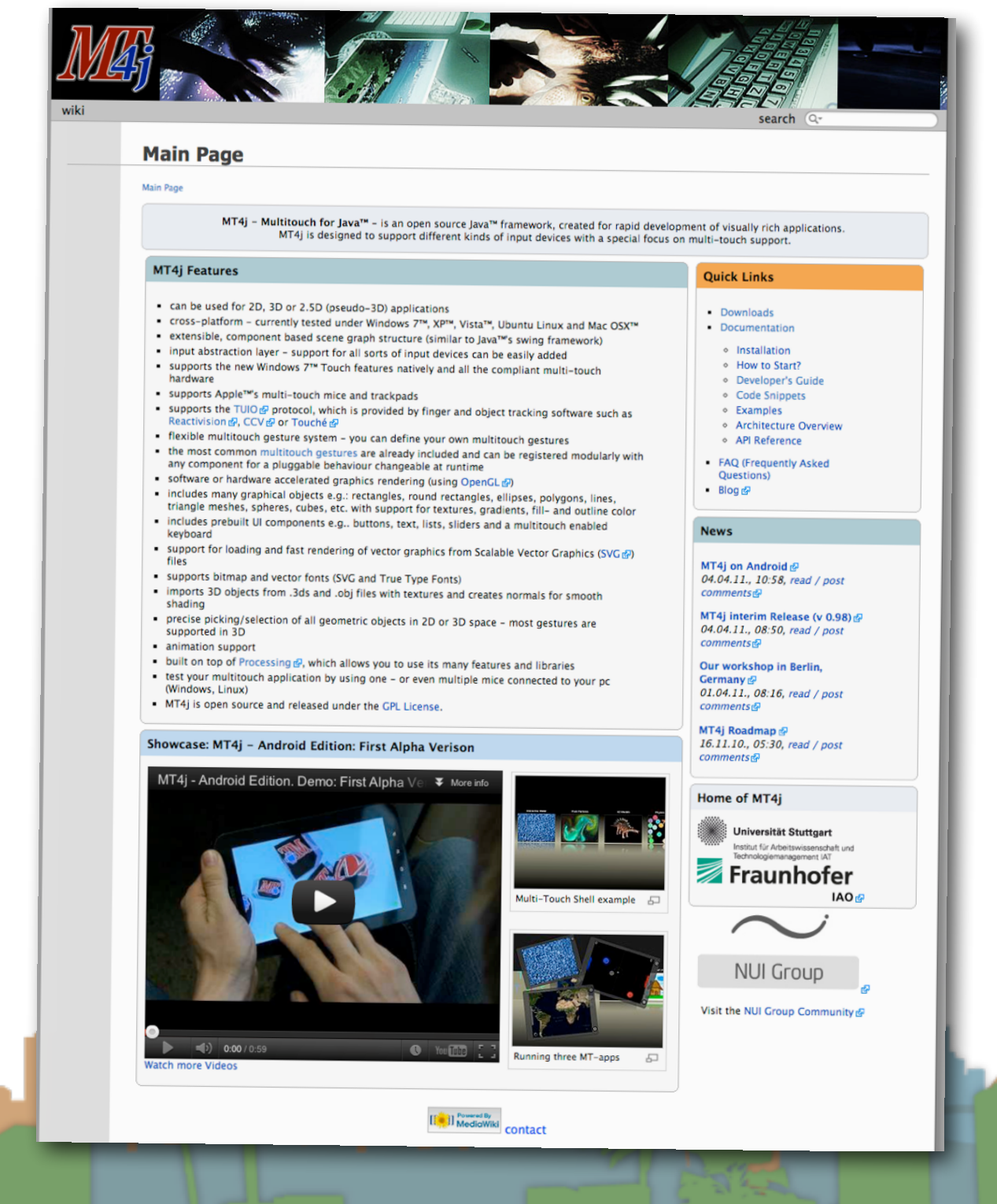

- Get an end-to-end demo running with off the shelf stuff
- Then slowly replace the pieces with your implementations

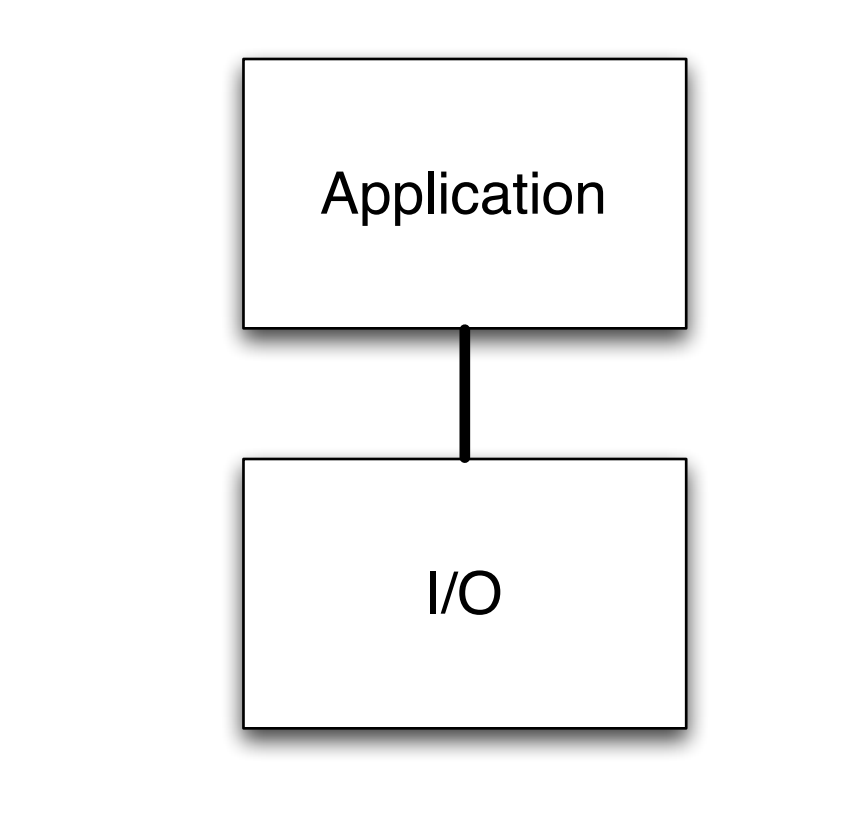

- Get an end-to-end demo running with off the shelf stuff
- Then slowly replace the pieces with your implementations

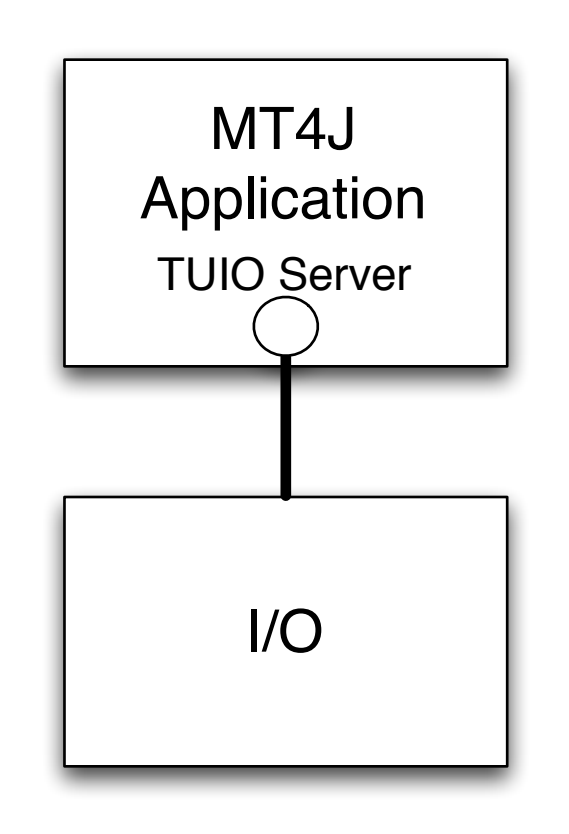

- Get an end-to-end demo running with off the shelf stuff
- Then slowly replace the pieces with your implementations

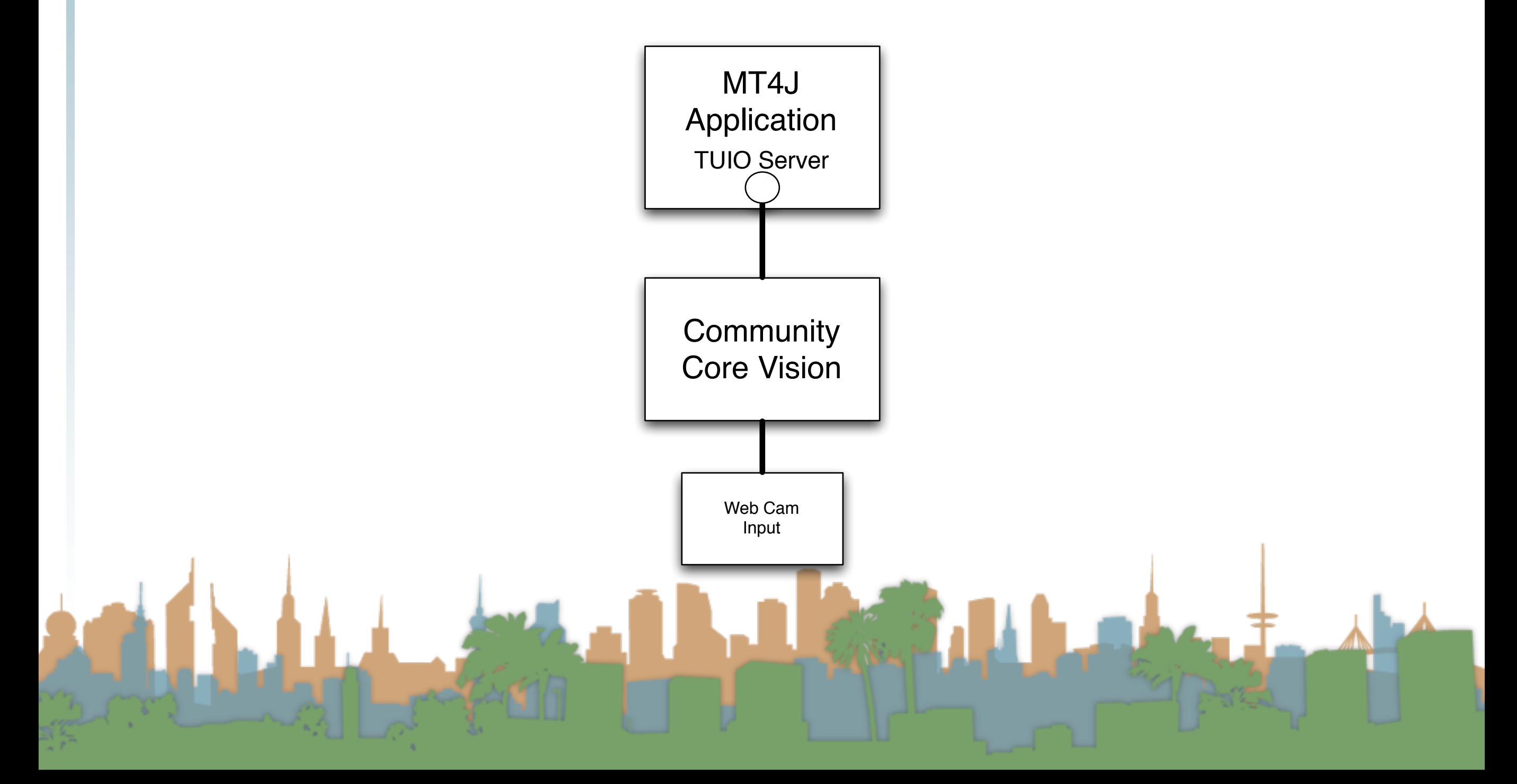

- Get an end-to-end demo running with off the shelf stuff
- Then slowly replace the pieces with your implementations

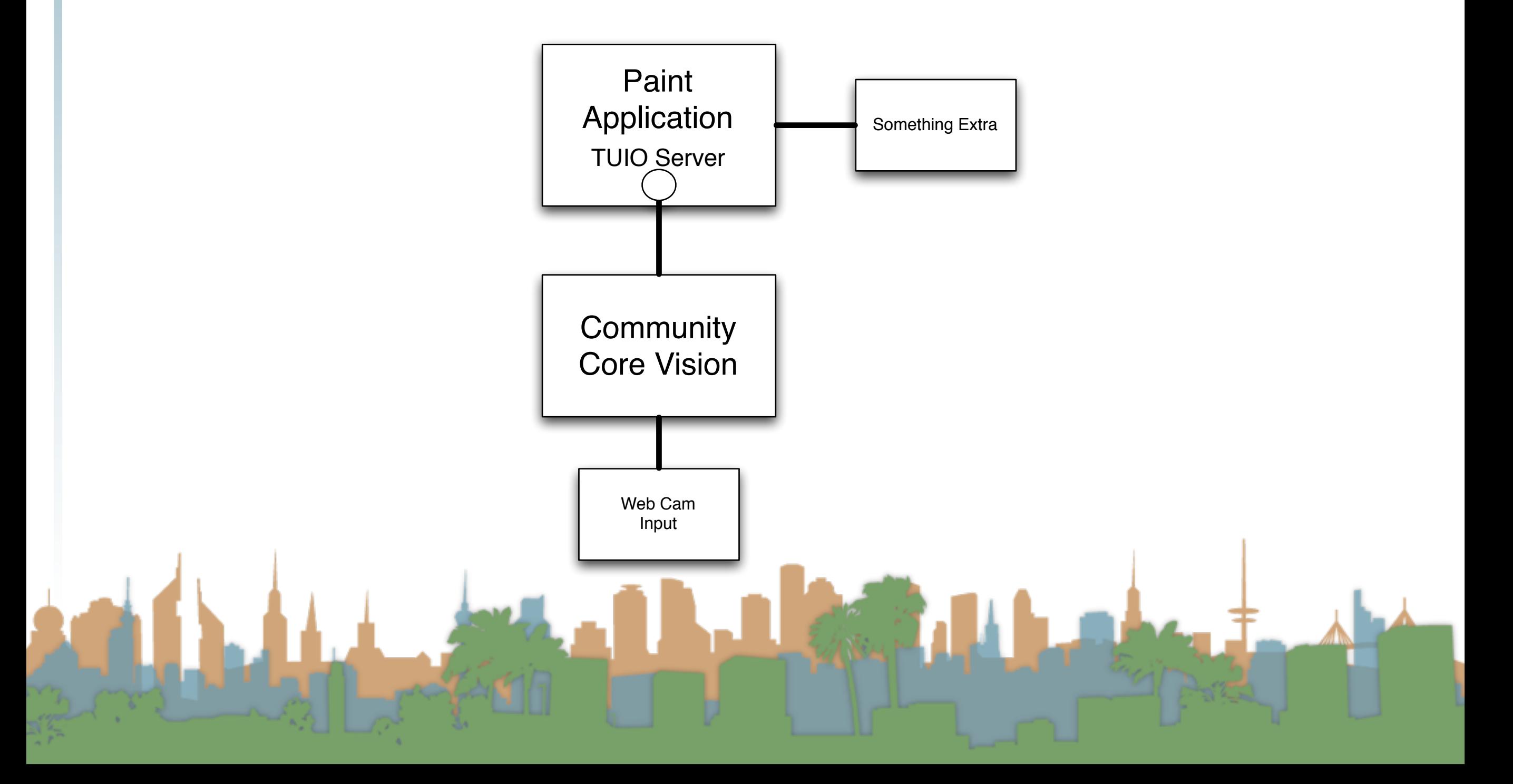

- Get an end-to-end demo running with off the shelf stuff
- Then slowly replace the pieces with your implementations

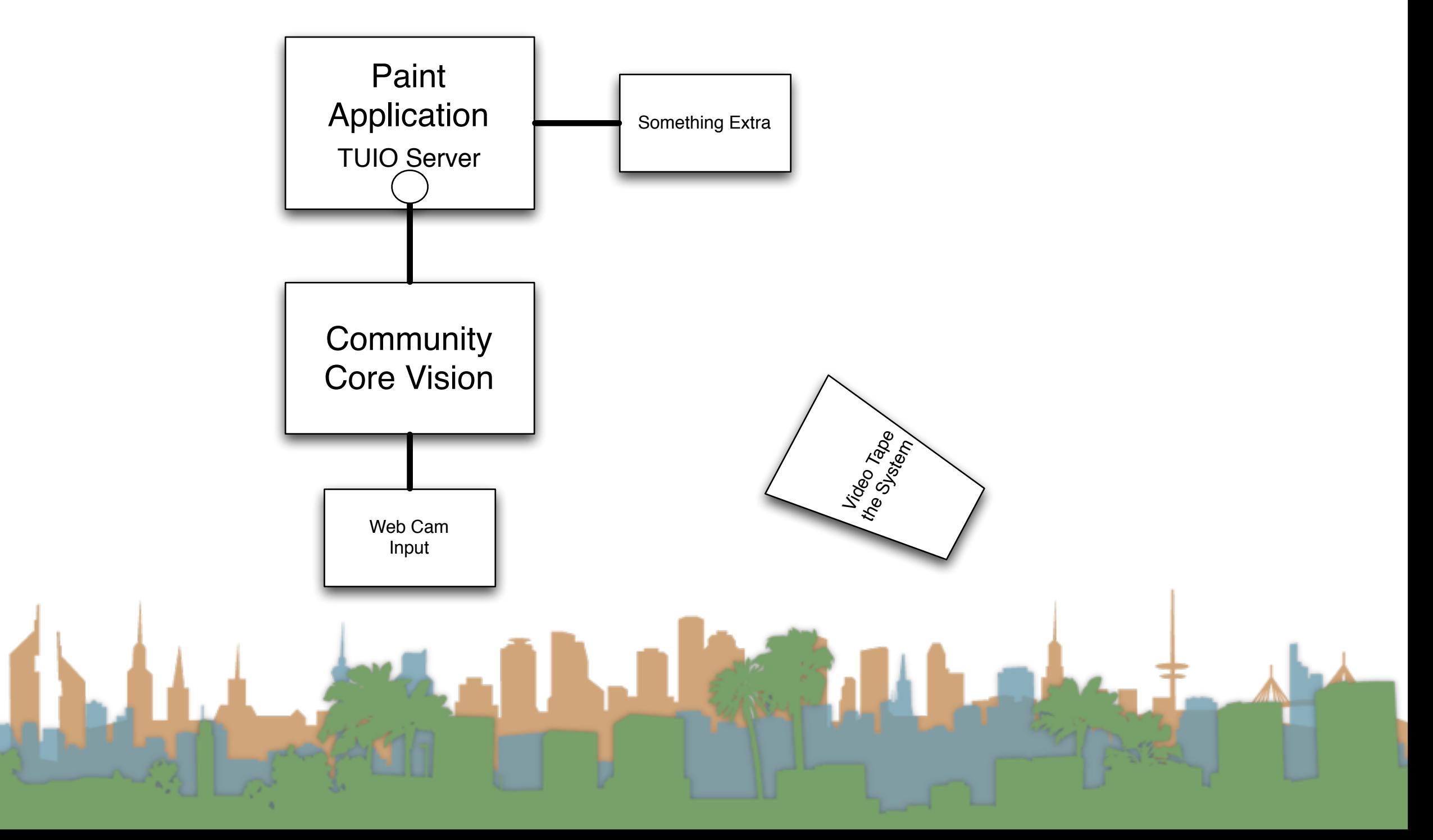

- Get an end-to-end demo running with off the shelf stuff
- Then slowly replace the pieces with your implementations

![](_page_36_Figure_3.jpeg)

- Options for increased awesomeness
	- Do a different application than a paint program
		- Make sure it needs multi-touch (talk to prof.)
	- Do a different input than a webcam
		- Make sure it is more than just a download (talk to prof.)
	- Remember this can be a portfolio piece!

![](_page_38_Picture_1.jpeg)

![](_page_39_Picture_0.jpeg)